# **CENTRO UNIVERSITÁRIO PARA O DESENVOLVIMENTO DO ALTO VALE DO ITAJAÍ - UNIDAVI**

**AMANDA BAUER HENDGES**

**REDE SOCIAL DOA**

**RIO DO SUL 2020**

# **CENTRO UNIVERSITÁRIO PARA O DESENVOLVIMENTO DO ALTO VALE DO ITAJAÍ - UNIDAVI**

## **AMANDA BAUER HENDGES**

## **REDE SOCIAL DOA**

Trabalho de Conclusão de Curso a ser apresentado ao curso de Sistemas da Informação, da Área das Ciências Naturais, da Computação e das Engenharias, do Centro Universitário para o Desenvolvimento do Alto Vale do Itajaí - Unidavi, como condição parcial para a obtenção do grau de Bacharel em Sistemas de Informação.

Prof. Orientador: M.e Marciel de Liz Santos

**RIO DO SUL 2020**

# **CENTRO UNIVERSITÁRIO PARA O DESENVOLVIMENTO DO ALTO VALE DO ITAJAÍ - UNIDAVI**

## **AMANDA BAUER HENDGES**

## **REDE SOCIAL DOA**

Trabalho de Conclusão de Curso a ser apresentado ao curso de Sistemas da Informação, da Área das Ciências Naturais, da Computação e das Engenharias, do Centro Universitário para o Desenvolvimento do Alto Vale do Itajaí - Unidavi, a ser apreciado pela Banca Examinadora, formada por:

\_\_\_\_\_\_\_\_\_\_\_\_\_\_\_\_\_\_\_\_\_\_\_\_\_\_\_\_\_\_\_\_\_\_\_\_\_\_\_\_\_\_\_\_ Professor Orientador: M.e Marciel de Liz Santos

Banca Examinadora:

\_\_\_\_\_\_\_\_\_\_\_\_\_\_\_\_\_\_\_\_\_\_\_\_\_\_\_\_\_\_\_\_\_\_\_\_\_\_\_\_\_\_\_\_ Prof.

\_\_\_\_\_\_\_\_\_\_\_\_\_\_\_\_\_\_\_\_\_\_\_\_\_\_\_\_\_\_\_\_\_\_\_\_\_\_\_\_\_\_\_\_ Prof.

Rio do Sul, xx de dezembro de 2020.

Seja a mudança que você quer ver no mundo. (Mahatma Gandhi)

Eu dedico esse trabalho aos meus pais, porque se estou entregando esse projeto é somente pelo amor, esforço e dedicação deles. Dedico esse projeto também a todas as pessoas que estão, nesse exato momento, necessitando de alguma ajuda.

#### **AGRADECIMENTOS**

Gostaria de agradecer a Deus por nos permitir sentir empatia, por permitir que o ser humano se coloque no lugar e sinta a dor do outro.

Gostaria de agradecer aos meus pais pois eles são a base da minha vida, sem o esforço deles e a dedicação na minha criação eu não chegaria aonde estou, sem o amor deles eu não seria ninguém. Também gostaria de agradecer a eles por me ensinarem sobre fé e amor ao próximo, por me incentivarem através de seus atos a ser um ser humano mais empático e com esperança de mudar o mundo.

Gostaria de agradecer ao Anderson Marchi por ouvir meus anseios e devaneios enquanto eu estava com medo de não conseguir vencer essa etapa, por me ajudar e cultivar a ideia comigo, muito obrigada por abdicar seus sábados por mim.

Obrigada a todos que estão envolvidos diretamente com a minha história na Unidavi no curso de Sistemas de informação, principalmente a todos os meus professores.

Um agradecimento especial a todos que me apoiaram e com suas palavras me incentivaram a continuar lutando pela minha ideia e pela criação do DOA, eu não irei desistir graças a vocês.

#### **RESUMO**

Com o avanço tecnológico, as redes sociais se tornaram de extrema importância para o contato socioafetivo. Elas têm o intuito de conectar pessoas com uma visão de mundo e objetivo parecidos, criando uma espécie de bolha social. O presente trabalho tem como objetivo principal a criação de uma rede social para unir quem quer ajudar e quem necessita de ajuda. Para torna-la uma rede social diferente das demais e até mesmo se sobressaindo mais, realizouse uma análise detalhada e comparativa com outras redes sociais já existentes, denominado estudo da arte, para assim tornar mais fácil identificar o objetivo e o diferencial da mesma. A partir dos resultados obtidos através das pesquisas e do estudo da arte, iniciou-se o desenvolvimento, criando os requisitos funcionais e não funcionais, além dos diagramas necessários para tornar a aplicação de fácil entendimento e visualização. Para o desenvolvimento da rede social, utilizou-se do conhecimento adquirido em sala de aula e aos poucos a DOA foi ganhando vida. O diferencial da rede social DOA é a forma como os filtros invisíveis se comportam dentro da ferramenta, além do visual minimalista, tornando o sistema prático e alcançando todos os objetivos propostos. Espera-se que as pessoas se espelhem no DOA, para que despertem a criatividade e assim, novos futuros projetos surjam.

**Palavras-Chave:** Redes-sociais, Contato, Tecnologia.

#### **ABSTRACT**

With the technological advance, social networks have become extremely important for socioaffective contact. Besides, they have the aim to connect people with a similar worldview and objective, creating a kind of social bubble. The main objective of this work is to create a social network to unite those who want to help and those who need help. In order to make it a social network different from the others and even stand out more, a detailed analysis and comparison with other existing social networks, called art study, was conducted to make it easier to identify the objective and its differential. Furthermore, based on the results obtained through research and the study of art, the development began, creating the functional and non-functional requirements, also the necessary diagrams to make the application easy to understand and visualize. Regarding to the development of the social network, the knowledge acquired in the classroom was used and little by little, DOA was getting life. The differential of DOA social network is the way the invisible filters perform inside the tool, besides the minimalist look, making the system practical and reaching all the proposed objectives. In conclusion, people are expected to mirror themselves in DOA to be awake creativity and in a new future projects emerge.

**Keywords:** Social networks, Contact, Technology.

## **LISTA DE FIGURAS**

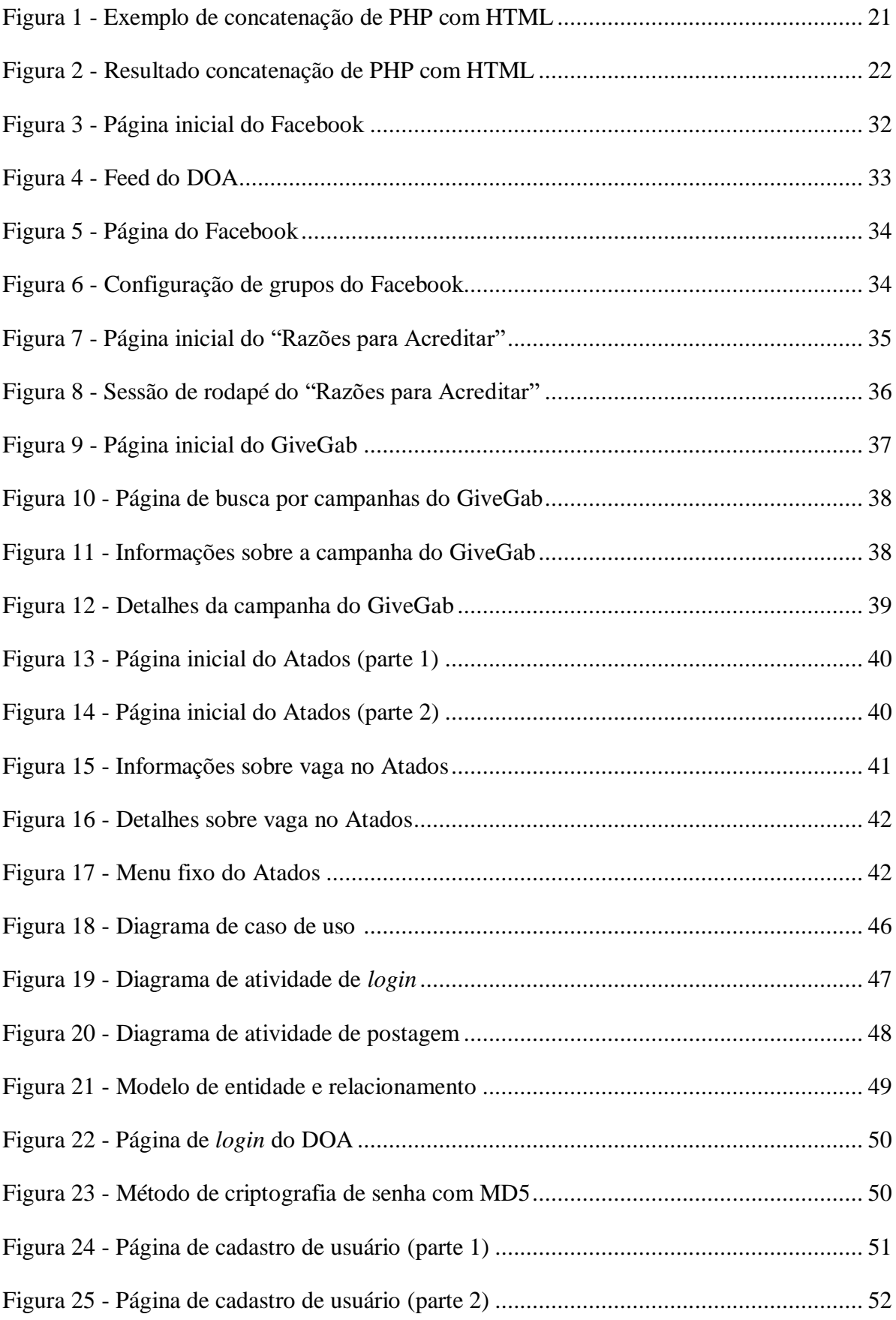

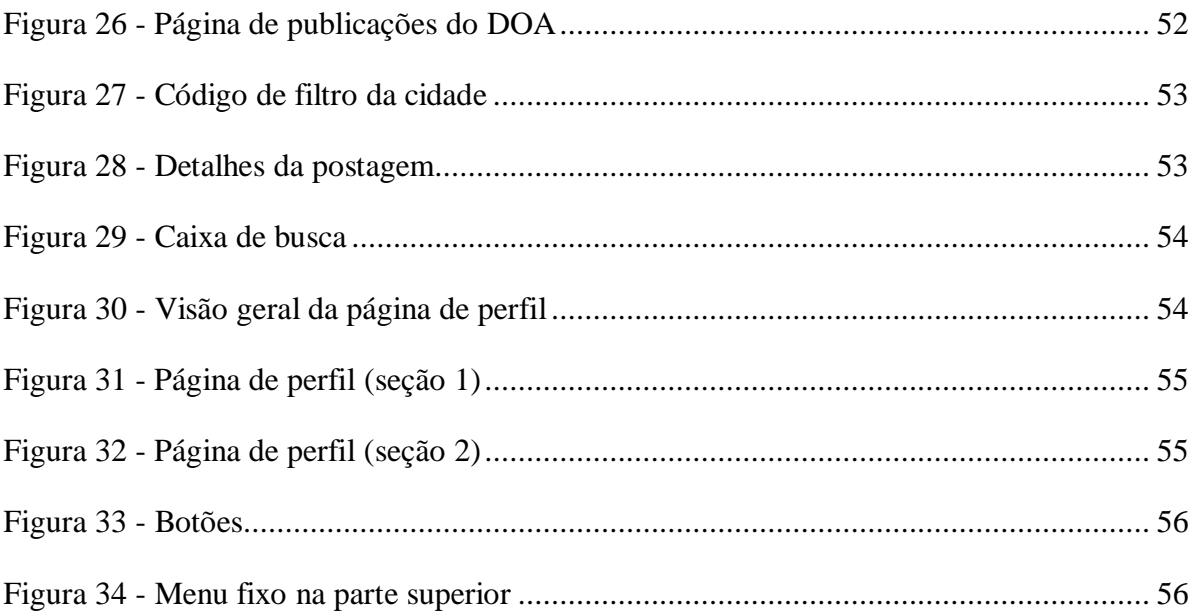

# **LISTA DE QUADROS**

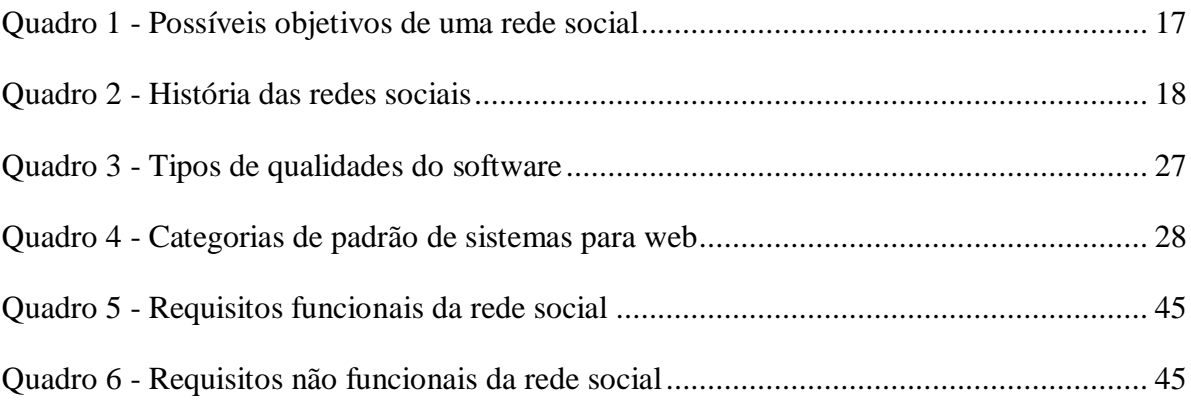

# **LISTA DE ABREVIATURAS E SIGLAS**

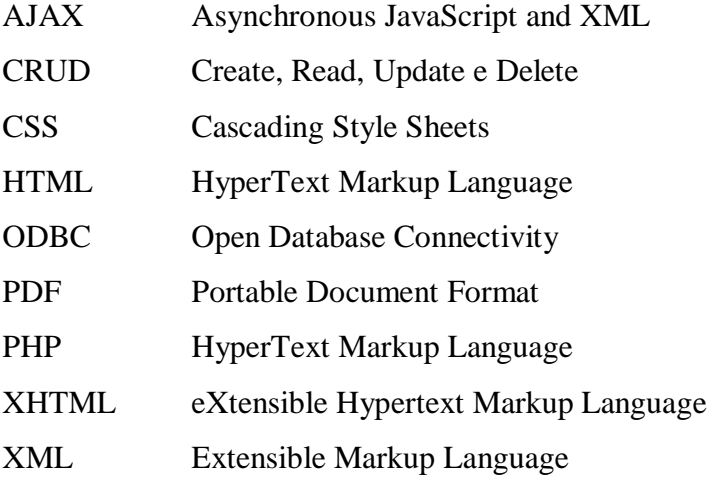

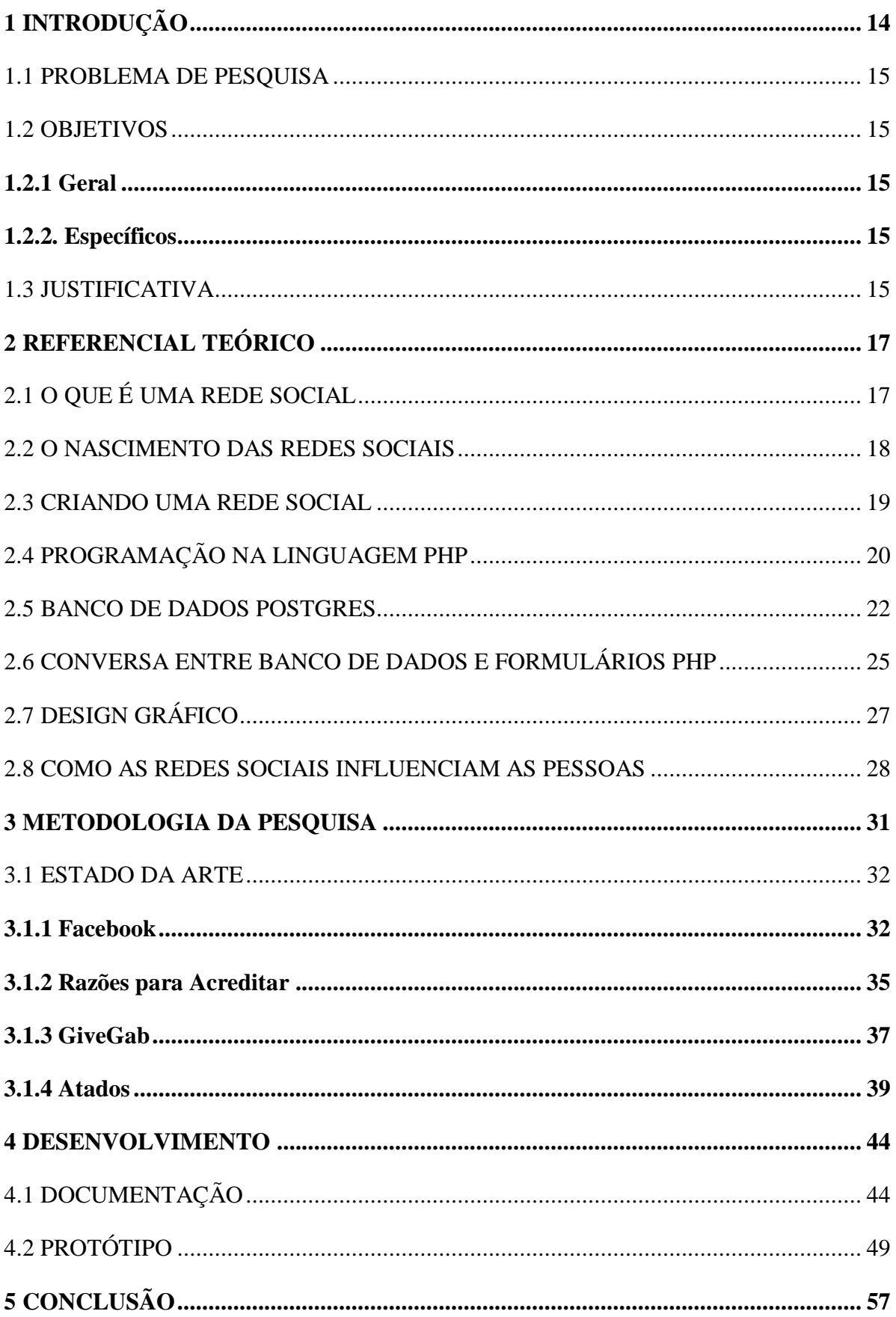

# **SUMÁRIO**

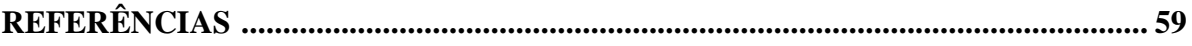

## **1 INTRODUÇÃO**

No mundo inteiro a internet é algo indispensável desde quando foi estudada e criada durante a guerra fria até nos dias atuais, e principalmente atualmente com a correria do dia a dia, a tecnologia se tornou muito mais presente e importante, principalmente quando o assunto citado é a internet. É possível observar a Internet presente até em relógios exibindo as redes sociais e as últimas notícias do mundo. Contudo, nesse período em que nos encontramos, a rotina da sociedade também foi alterada, se tornando muito mais corrida e caótica, impossibilitando troca de experiências e informações, dificultando contatos afetivos entre as pessoas.

As redes sociais nasceram com o intuito de não deixar esse contato sócio afetivo entre as pessoas para segundo plano. Seguindo essa linha de raciocínio, as redes sociais têm como principal objetivo aproximar as pessoas do mesmo círculo social ou com gostos/interesses em comum, tornando mais prático e flexível esse contato, até mesmo com pessoas que estão longe geograficamente, por exemplo, em estados distintos ou países diferentes, tornando fácil o contato e a troca de experiências, seja através de mensagens, chamadas, vídeos ou fotos.

Os desenvolvedores das redes sociais levaram a sério a ideia de unir pessoas com um perfil parecido, criando então grupos para postagem de assuntos específicos e conversas com todos os usuários podendo participar. Mesmo com essa opção nas redes já existentes, não é o suficiente para crescer uma ideia e difundi-la em uma região especifica, trazendo mais pessoas/usuários para o mesmo interesse e principalmente para a ação. A grande dificuldade nessa questão é incentivar as pessoas a partirem para a ação, fazer a sociedade sair do ativismo de sofá.

Diante desse cenário, o presente projeto busca um caminho de criar uma rede social que, de fato, incentive os habitantes de determinada região a engajarem em causas sociais e incentivarem uns aos outros de forma orgânica, fazendo com que uma rede social se torne, assim, uma corrente de pessoas efetuando ações especificas, neste caso, em prol da sociedade, tornando-a uma onda de empatia e boas ações.

Para Guedes (2013, p. 408) "A representação da realidade e a interpretação das relações nas redes digitais não estão ligadas ao cenário físico, por isso acredita-se que os Movimentos Sociais, sejam eles quais forem, podem auxiliar na transformação de atitude [...]".

#### 1.1 PROBLEMA DE PESQUISA

Como criar uma rede social para reunir pessoas que gostam de realizar benfeitorias e ações voltadas ao próximo e mais necessitados?

## 1.2 OBJETIVOS

## **1.2.1 Geral**

 Criar uma rede social para unir pessoas e grupos que buscam realizar caridade e ajudar pessoas em vulnerabilidade social.

#### **1.2.2 Específicos**

- Avaliar redes sociais existentes;
- Realizar a análise de dados para desenvolvimento da DOA;
- Analisar as redes sociais e compará-las à DOA;
- Realizar a modelagem e criar o banco de dados;
- Criar a rede social na linguagem de programação PHP.

## 1.3 JUSTIFICATIVA

Com a virada do século e a chegada de novas tecnologias, a Internet sofreu um avanço significativo, principalmente após a primeira rede social criada. Além dos usuários poderem compartilhar sua vida e se comunicar com outras pessoas em qualquer lugar do mundo em tempo real, eles ainda se reúnem em grupos para comentar e conversar sobre assuntos específicos. Após um tempo, a sociedade só falava sobre como as redes sociais chegaram para unir as pessoas. Porém, assim como a tecnologia tem aspectos positivos, ela também tem seu lado negativo.

Um efeito colateral das redes sociais é o fato dela aflorar algumas características ruins do ser humano, como o ego, a mentira, a idolatria, a luxuria e o egoísmo. Gerando uma competição de quem tem mais dinheiro, de quem é mais feliz e realizado, fazendo as pessoas focarem tanto em si e esquecerem dos outros. São poucas as pessoas que utilizam as redes sociais para o bem do próximo, com o intuito de ajudar as pessoas menos favorecidas e criar uma corrente de empatia na web.

Diante desse cenário, esse projeto visa a criação de uma rede social voltada para a área da caridade, no qual irá unir pessoas que querem ajudar o próximo com pessoas que precisam de ajuda, unindo um grupo especifico e utilizando a rede social para a propagação da corrente, da ideia, influenciando novas pessoas a participar da ação e possibilitando o entrosamento entre elas.

## **2 REFERENCIAL TEÓRICO**

Neste capítulo serão apresentados o conceito e a história das redes sociais, da programação na linguagem PHP, noções sobre Design Gráfico e como as redes sociais podem influenciar as pessoas, separados por seções.

## 2.1. O QUE É UMA REDE SOCIAL

Antes de criar uma rede social, é necessário entender o que é uma rede social, seu contexto histórico e quais são os seus objetivos. Ao observar de um modo mais detalhado, se torna mais simples sua análise e entendimento.

Segundo Diana (2020, p.?):

As redes sociais são espaços virtuais onde grupos de pessoas ou empresas se relacionam através do envio de mensagens, da partilha de conteúdos, entre outros. Atualmente existem diferentes redes sociais, cada uma com um propósito e um público-alvo específico.

Há inúmeras características principais para cada rede social criada, que vairam de acordo com o objetivo principal e o foco da rede criada. No Quadro 1 é possível ter uma visão geral dos possíveis objetivos utilizados por redes sociais nos últimos tempos.

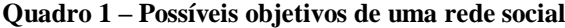

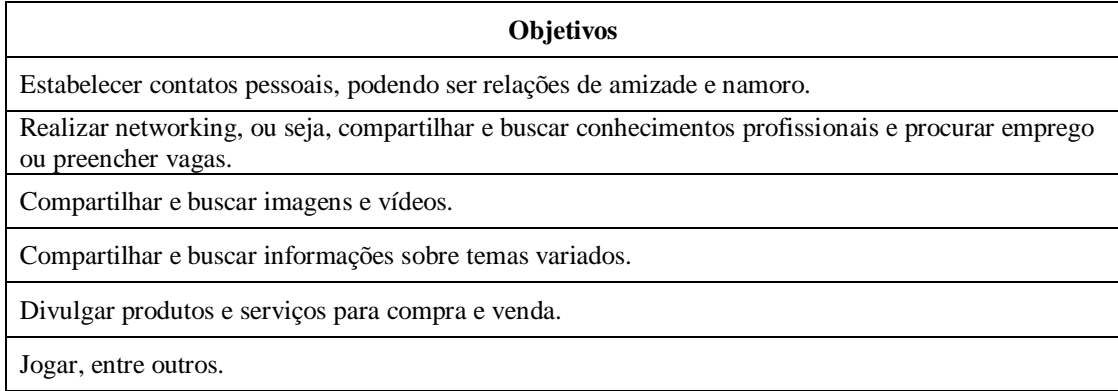

Fonte: Adaptado de Diana, 2020.

É possível observar, a partir das informações acima, que as pessoas utilizam as redes sociais por vários motivos e isso faz com que elas se conectem com a rede social em si, utilizando-a por muito mais tempo e convidando pessoas do seu círculo social para se juntarem a ele. Essa sequência de ações acaba criando um ciclo de novos e futuros usuários.

## 2.2 O NASCIMENTO DAS REDES SOCIAIS

As redes sociais só existem por conta da internet. A explosão das redes ocorreu por volta de 1994. O ano de 2004 foi crucial para o futuro da tecnologia e das redes sociais, na qual as redes que foram criadas naquele ano moldaram as que vieram futuramente, conforme é apresentado no Quadro 2.

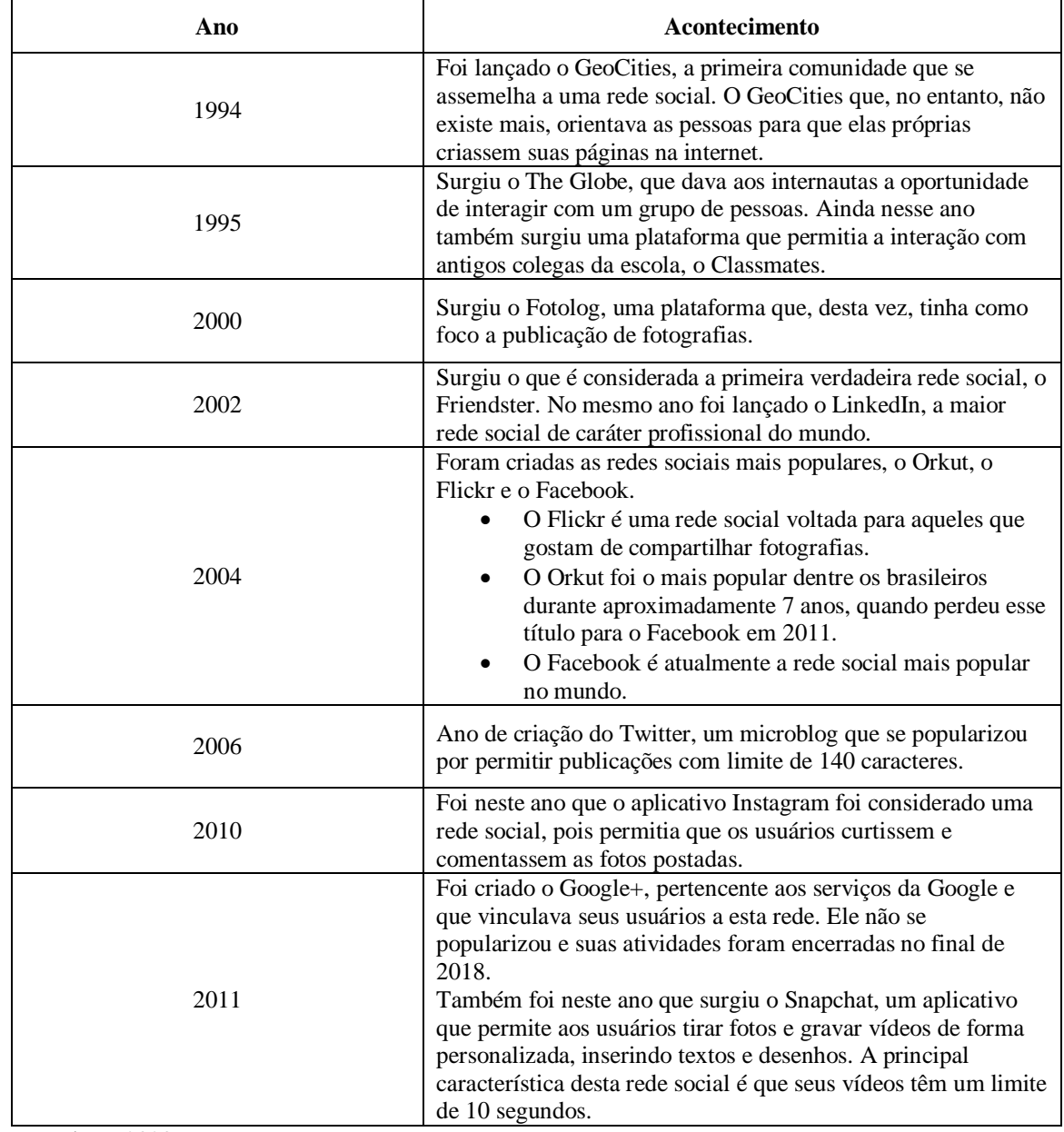

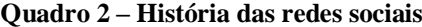

Fonte: Diana, 2020.

A partir desses conhecimentos, as redes sociais foram se desenvolvendo até alcançar o patamar que podemos acessar atualmente nos nossos dispositivos. Observa-se que nessa área tudo é moldado, as redes sociais de grande ascensão servem de exemplo para as mais novas, alterando apenas para novas tecnologias e novas maneiras de tornar o processo mais simples tanto para o usuário quanto para a equipe por trás da mesma.

#### 2.3 CRIANDO UMA REDE SOCIAL

Antes de ser criada uma rede social é necessário descobrir o motivo, a justificativa por trás da ideia. É imperativo para uma rede social de sucesso ter seu foco e seu ponto de atuação bem definidos. Essa seria a parte mais complexa, mas também a que mais abre o pensamento do idealizador da ideia. Bell (2009, p. 15) afirma que "[...] A parte mais difícil de criar uma aplicação social acontece antes de qualquer código-fonte ser escrito. Entender o comportamento humano e criar algo que se adeque e talvez mude um comportamento recorrente é uma batalha difícil de enfrentar.".

A possibilidade de uma rede social não estruturada e não pensada com antecedência dar certo e ter um bom engajamento com o público alvo é bem baixo. É necessário que o idealizador da ideia tenha em mente de forma bem definida, quem é o seu público alvo, o intuito da rede social e como a rede social vai chegar no objetivo principal. O site precisa ter sentido para ter usuários utilizando o mesmo, o usuário precisa ganhar algo ou ver um propósito em utilizá-lo (BELL, 2009).

Para uma rede social ser bem-sucedida ela necessita de um bom planejamento e administração do mesmo, pensar em cada detalhe faz toda a diferença no produto final. Para que a rede social criada se torne referência na área desejada e abranja o maior número de usuários ativos possível, é necessário observar a atitude das pessoas dentro e fora dela, e observar as dificuldades do meio.

Bell (2009, p. 33) relata que "Antes que receba pessoas em seu site, você precisa ter coisas com as quais elas possam interagir. Você precisa identificar os objetos primários em seu mundo, algo que possa deixar seus clientes ou leitores terem ou darem a você [...]".

Cada aplicação criada funciona de forma única, assim como os aplicativos não funcionam iguais aos sistemas, que por sua vez não tem o mesmo objetivo que as redes sociais.

Segundo Bell (2009, p. 40):

Esse tipo de desenvolvimento de software baseia-se tanto em projeto de aplicativo de desktop quanto em abordagens de design de website, mas ele assume uma forma diferente nos sistemas de desenvolvimento em que os usuários interagem com uma aplicação em vez de entre eles mesmos.

Para a criação de uma rede eficaz, é indicado seguir uma linha de pensamento e tomada de decisões que já foram previamente criadas por estudiosos da área. Observando essa situação, nota-se que é preciso muito estudo e pesquisa em cima de grandes estudiosos das redes sociais para entender como funciona cada ferramenta e o que ela vai agregar ao usuário. Bell (2009, p. 35) acredita que "Para cada caso, precisa considerar sobre o que as pessoas podem conversar e se estão livres para falar sobre essas coisas. Então precisa criar uma estrutura para facilitar essas discussões.".

É necessário lembrar que, conforme citado acima, a aplicação deverá ser prática e simples, tornando a interação dos usuários o mais fácil possível. Também é importante que o desenvolvedor pergunte aos usuários de outras redes sobre o que eles gostam e o que não gostam, assim é possível ter tanto a visão do idealizador da ideia quanto dos usuários que irão desfrutar da mesma. Bell (2009, p. 66) afirma que "A navegação de um site deve incluir de quatro a cinco elementos-chave no máximo. Estes devem se concentrar nos objetos primários do site: Pessoas, grupos delas e o conteúdo, geralmente enfatizando atividade recente e relevante [...]".

Uma rede social deve sempre ser focada nas pessoas e para as pessoas, nos usuários que irão utilizá-la e para qual finalidades irão utilizá-la. Não é de grande relevância criar uma rede social onde o usuário acessa pela primeira vez e não entende o objetivo principal da mesma, de que forma a não poder usufruí-la. Bell (2009, p. 67) acredita que "O foco não está nas páginas em si, mas nas pessoas e no conteúdo dentro delas. A navegação é estimulada pelas relações entre o conteúdo e as pessoas que o criaram [...]".

Inúmeras redes sociais já foram criadas, mas nem todas prosperaram. Para evitar que isso aconteça, é necessário que os desenvolvedores se atualizem e atualizem o sistema, de maneira que se torne mais fácil o trabalho em grupo e o sistema com tecnologia de ponta.

### 2.4 PROGRAMAÇÃO NA LINGUAGEM PHP

PHP é uma linguagem muito utilizada atualmente para criação de redes sociais e páginas web. PHP relata que "O PHP (um acrônimo recursivo para PHP: Hypertext Preprocessor) é uma linguagem de script open source de uso geral, muito utilizada, e especialmente adequada para o desenvolvimento web e que pode ser embutida dentro do HTML.". A linguagem de programação PHP, é muito flexível e autônoma.

Segundo o PHP (2020, p.?):

Com PHP você não está limitado a gerar somente HTML. As habilidades do PHP incluem geração de imagens, arquivos PDF e até animações Flash (utilizando libswf e Ming) criados dinamicamente, on the fly. Você pode facilmente criar qualquer texto, como XHTML e outros arquivos XML. O PHP pode gerar esses arquivos e salvá-los no sistema de arquivos, em vez de mostrá-los em tela, formando um cache no lado do servidor para seu conteúdo dinâmico.

O fato da mesma ser escolhida para esse nicho de programação especifico é o fato de ter um amplo suporte a bases de dados, de ser de fácil entendimento e simples programação. Outro motivo da escolha foi o fato dessa linguagem ser estudada durante o curso, tornando mais fácil o manuseio e entendimento da mesma.

Ainda de acordo com PHP (2020, p.?):

Uma das características mais fortes e mais significativas do PHP é seu suporte a uma ampla variedade de banco de dados. Escrever uma página web consultando um banco de dados é incrivelmente simples usando uma das extensões específicas de banco de dados (por exemplo, mysql), ou usando uma camada de abstração como o PDO ou conectar a qualquer banco de dados que suporte o padrão "Open Database Connection" usando a extensão ODBC.

Com ele também é possível criar extensões e concatenações com a linguagem de marcação utilizada para criar páginas web, o HyperText Markup Language (HTML). Leoni (2015) afirma que "Com extensão .php e completamente integrado ao HTML, o PHP se tornou ainda mais poderoso conforme o HTML foi se desenvolvendo e misturando com tecnologias como CSS e Javascript. E graças ao último, JQuery e Ajax.". A mistura entre a linguagem de programação PHP e a linguagem de marcação HTML para criação de uma página na internet, funciona conforme Figura 1.

#### **Figura 1 – Exemplo de concatenação de PHP com HTML**

```
\hbox{\tt <html>>}<head>
        <title>PHP 5 - Guia do Programador</title>
    </head>
    <body>
          \langle?php
              echo "Exemplo de um programa PHP";
          \rightarrow\langle/body>
\langle/html>
```
Fonte: Elaborado por Soares (2013, p. 29).

Como visto na Figura 1, as linguagens de programação foram intercaladas. O arquivo começa com detalhes e informações escritos em HTML e no meio contém um trecho em PHP, que adiciona informações na mesma página, sem um interferir no outro. O resultado da união da página programada na Figura 1, irá imprimir para o usuário a página web conforme Figura 2, contendo apenas as informações dentro das tag's e não as tag's em si.

**Figura 2 – Resultado concatenação de PHP com HTML**

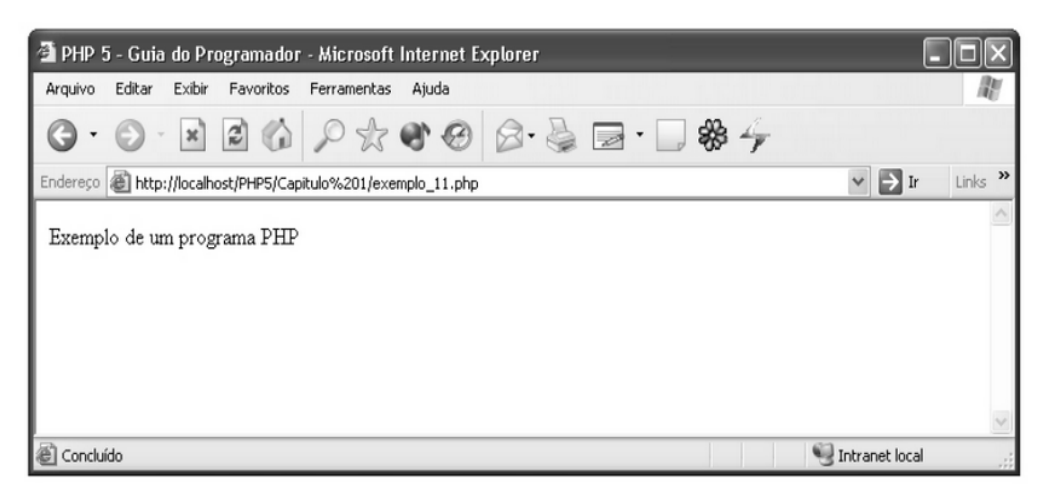

Fonte: Elaborado por Soares (2013, p. 30).

## 2.5 BANCO DE DADOS POSTGRES

Se refletir e observar os antepassados, é notável que desde o começo dos tempos foi criado o hábito de deixar registro de informações importantes para momentos futuros. Desde o início de sua história, o homem já sentia necessidade de fazer registros sobre informações ou eventos que aconteceram, mesmo o homem da pré-história já marcava as paredes das cavernas com informações que achava relevante, os egípcios com seus escritos hieróglifos, etc. (ALVES, 2014). Desde a existência dos povos primitivos, houve a necessidade da escrita e da comunicação e é por esse motivo que temos acesso a informações do passado.

Alves (2014, p. 17) relata que "Falando de forma bastante genérica, um banco de dados é um conjunto de dados com um significado implícito. Com essa definição bem simplória, podese concluir precipitadamente que uma coleção de palavras que formam um texto constitui um banco de dados [...]".

Nos tempos atuais, um banco de dados tem a mesma função das escrituras antigas e hieróglifos, que é deixar registrado de modo que posteriormente pode ser analisado. Porém, ao invés de uma pequena quantidade de informação, são milhares de informações complexas. Foram criados métodos e linguagens especificas para cada banco. Um banco de dados deve ter três características: uma fonte de informação que saem os dados; uma interação entre o mundo real e o público que tem interesse nesses dados (ALVES, 2014). O banco de dados escolhido foi o Postgres, pelo mesmo ter sido utilizado durante o curso e ser de fácil entendimento e manuseio.

Segundo PostgreSQL (2020, p.?):

O PostgreSQL é um poderoso sistema de banco de dados relacional de objeto de código aberto que usa e estende a linguagem SQL combinada com muitos recursos que armazenam e escalam com segurança as cargas de trabalho de dados mais complicadas. As origens do PostgreSQL remontam a 1986 como parte do projeto POSTGRES da Universidade da Califórnia em Berkeley e tem mais de 30 anos de desenvolvimento ativo na plataforma principal.

O PostgreSQL já é um sistema antigo e possui grande renome na área da informática, ele foi ganhando fama e espaço na área por conta da confiabilidade, dos recursos e principalmente por conta da integridade de dados. Ele é muito utilizado de forma educativa nas instituições para o primeiro contato do aluno com um banco de dados e para prática em programas mais robustos.

Afirma PostgreSQL (2020, p.?):

"O PostgreSQL ganhou uma forte reputação por sua arquitetura comprovada, confiabilidade, integridade de dados, conjunto robusto de recursos, extensibilidade e dedicação da comunidade de código aberto por trás do software para fornecer consistentemente soluções inovadoras e de alto desempenho [...].".

Como o mesmo foi desenvolvido, atualizado e configurado por uma comunidade de programadores e cientistas de dados do mundo inteiro, ele oferece os mais diversos recursos e formas de observar seus dados e seu fluxo. Tornando assim, muito simples e prático a visualização de seus atributos e do banco no geral, ajudando na hora do desenvolvimento.

Relata também PostgreSQL (2020, p.?):

O PostgreSQL vem com muitos recursos destinados a ajudar os desenvolvedores a criar aplicativos, administradores para proteger a integridade dos dados e criar ambientes tolerantes a falhas, além de ajudá-lo a gerenciar seus dados, independentemente de quão grande ou pequeno o conjunto de dados.

Os programadores que desenvolveram eram de várias áreas distintas e trabalhavam com as mais diversas linguagens de programação, então tornando assim o PostgreSQL uma ferramenta que aceita várias linguagens distintas entre si. O Postgres é gratuito, de código aberto e livre, sendo um banco de dados altamente extensível.

Um exemplo que pode ser utilizado é a escrita de códigos de diferentes linguagens de programação sem recompilar no banco de dados (POSTGRESQL, 2020). Esse banco também é um banco de dados objeto-relacional, ou seja, pode ser orientado a objeto, que nada mais é que uma programação especifica que permite a interação entre diversas unidades do sistema.

Segundo Dionisio (2015, p. ?):

"O PostgreSQL, normalmente chamado de Postgres, é um sistema de gerenciamento de banco de dados do tipo objeto-relacional (ORDBMS) com ênfase em extensibilidade e em padrões de conformidade. Como um servidor de banco de dados, sua principal função é armazenar dados de forma segura, apoiando as melhores práticas, permitindo a recuperação dos dados a pedido de outras aplicações de software [...]".

Com um banco de dados como o Postgres e a linguagem PHP juntas, o sistema ficará prático de ser ajustado e rápido para os usuários utilizarem. Além desses pontos positivos, a tarefa de desenvolver a rede será muito facilitada, uma vez que o Postgres é de fácil manuseio e a parte de desenvolvimento em PHP também.

Conforme PHP (2020, p.?):

Hoje em dia, bancos de dados são componentes cardinais de qualquer aplicação web permitindo que websites forneçam conteúdo dinâmico variável, uma vez que informação muito sensível e/ou secreta pode ser guardada em um banco de dados, proteger seus bancos de dados é essencial.

É no banco de dados que são guardadas todas as informações sobre os usuários, como o cadastro dos usuários e seus dados privados. Por esse motivo, conforme citado acima, é essencial a segurança desses dados. O sistema deve garantir que os dados mais sensíveis do usuário se mantenham em completa segurança, impossibilitando que qualquer pessoa possa acessá-los.

Conforme PHP (2020, p.?):

Mantenha em mente essa regra simples: defesa em profundidade. Quanto mais lugares você faz ações para aumentar a proteção do seu banco, menor a probabilidade de um atacante ter sucesso em expor ou abusar de qualquer informação guardada. Bom desenho do esquema (schema) de banco de dados e da aplicação lida com seus maiores medos.

Conforme citado por PHP, existem regras simples que fazem a diferença se tratando de segurança da informação. Todo mínimo detalhe que pode ser alterado pode gerar uma espécie de fortaleza para os dados, ou seja, a mínima ação para proteger os dados do usuário se juntando a outras podem transformar a segurança do sistema em algo muito mais protegido.

Segundo Soares (2013, p. 434):

"PostgreSQL é um banco de dados relacional que vem evoluindo de forma consistente nos últimos anos, agregando funcionalidades antes disponíveis somente em banco de dados pagos, como Oracle e MS SQL Server. Esta é uma das características que mais atraem desenvolvedores ao PostgreSQL, pois além de poderoso, versátil, transacionalmente seguro (controle total de transações), dispor de stored procedures e triggers, ele é gratuito. O PHP dispõe, desde seus primórdios, de um módulo para conexão direta ao PostgreSQL [...]"

É possível, conforme citado acima, criar uma conexão entre o banco de dados e a linguagem de programação, formando assim uma sintonia de dados e tornando a conversação do banco com a linguagem de programação muito mais sutil e eficiente, sem dificultar o trabalho dos programadores e das pessoas envolvidas e tornando a rede social muito mais segura e sem pontas soltas.

#### 2.6 CONVERSA ENTRE BANCO DE DADOS E FORMULÁRIOS PHP

Nos primeiros anos da internet as páginas online eram estáticas, ou seja, era entregue a mesma informação do mesmo modo para todas as pessoas que acessassem o conteúdo. Com o passar do tempo e o avanço da tecnologia, as páginas na internet ganharam uma nova visão.

Essa nova visão consiste em páginas dinâmicas, que entregam dados personalizados para diferentes pessoas, utilizando filtros e banco dados para imprimir dados para o usuário.

As páginas dinâmicas são suportadas por servidores de aplicação específicos, que atendem a determinadas linguagens de programação, como PHP, Java, Perl, C#, entre outros. Esses servidores são responsáveis por receber as solicitações dos usuários, processar e devolver o conteúdo específico (MILETTO; BERTAGNOLLI, 2014).

Os formulários são de suma importância para a captação de informação sobre os usuários e o feedback do mesmo. Também é através do formulário que são captados detalhes de importância para o cadastro do mesmo no sistema. Sem os dados do usuário não seria possível criar seu perfil e suas postagens, que tecnicamente são feitas através de formulários.

A requisição dos usuários em um sistema web é realizada por meio de formulários linguagem de marcação de hipertexto, do inglês HyperText Markup Language (HTML). Os

formulários, por sua vez, são compostos por campos ou atributos de diversos tipos, como edição de texto, listas, caixas de seleção, botões, entre outros, que são apresentados pelo navegador web (SOARES, 2013).

Segundo Saraiva e Barreto (2018, p. 110):

É a partir dos formulários que os usuários interagem com um sistema web, e essa interação se dá de diversas formas, por exemplo, para realizar a autenticação por meio de usuário e senha em um webmail, para consultar o extrato da conta corrente no internet banking, em uma página para pesquisar detalhes de produtos de um site ecommerce, entre outros.

Em um sistema existem várias partes distintas que se integram para formação total. Para isso acontecer, é necessário que eles se conversem entre si, afim de ocorrer essa troca de informações, unificando o sistema e o tornando mais completo e complexo aos olhos de quem o observa, mas tornando mais fácil a manutenção.

Segundo Soares (2007, p. 409):

O PHP é uma das linguagens com maior disponibilidade de acesso a bancos de dados, pois com ele podemos acessar o Oracle, SQL Server, PostgreSQL, FireBird, MySQL, SysBase, Informix, SQLite e vários outros bancos de dados, além de ser possivel **∶** utilizar drives ODBC para acesso aos bancos que não possuem um módulo especí fico no PHP. Dentre todos esses bancos de dados, o mais utilizado é o MYSQL (em seguida temos o PostgreSQL). E para esse gerenciador o PHP dispõe de duas bibliotecas para acesso ao banco de dados. A primeira e mais antiga, conhecida simplesmente como mysql, provê o suporte a versões do MySQL inferiores à versão 4.1.3, porém funciona também com as versões mais recentes, mas sem todas as funcionalidades disponíveis nessas versões.

Se não houver a troca de informação entre o banco de dados e o sistema em si, a aplicação não se tornará uma unidade, ficará com falhas e erros de comunicação, acarretando em furos de dados, má interpretação dos dados por base do banco, e entrega de dados erroneamente para o usuário.

Afirma Goularte (2016):

O módulo CRUD, comumente chamado de módulo de cadastro, envolve as ações de incluir, consultar, alterar e excluir dados de tabelas de bancos de dados. A elaboração de um CRUD em PHP pode parecer complicada devido à quantidade de arquivos que precisam ser elaborados, mas é preciso entender que a forma de confeccionar e organizar os arquivos é que vai definir a facilidade de compreensão do código como um todo. Quanto mais os arquivos forem separados pela sua funcionalidade, melhor será o entendimento do programa e do seu funcionamento.

Para que essa troca de informação ocorra de forma correta e sem falhas é utilizado o método CRUD nos formulários, muito utilizado em redes sociais para criação de usuário e eventos. Ele é extremamente útil, pois unifica as principais ações que podem ocorrer no banco, que seriam: incluir, consultar, alterar e excluir dos dados, não permitindo que a troca de informações fique pela metade ou até mesmo vazia.

## 2.7 DESIGN GRÁFICO

Tão importante quanto o banco e o sistema em si, também é o design do sistema, o layout e sua usabilidade. Sem um design bem estruturado o sistema pode conter o melhor banco de dados e a melhor linguagem de programação que não irá se vender para o usuário, pois é a interface que irá apresentar o sistema a ele.

Segundo Bell (2009, p. 123):

Um trabalho com interface de usuário logo no início, combinado com desenvolvimento rápido, prototipação e teste com usuário, irá rapidamente deixar a aplicação menor. Os menores aplicativos da IPhone são um ótimo lugar para aprendermos sobre uso eficiente de design de interface. Fazer algumas coisas muito bem é bem melhor que oferecer um monte de coisas mal feitas.

Como citado anteriormente (Item 2.4), um sistema único é composto por várias partes interligadas entre si, mas isso não deve ficar aparente para o usuário, quanto mais simples e integrado o design do sistema, melhor. O usuário ao utilizá-lo não poderá notar quando começa uma parte e quando termina outra.

Segundo Bevan, (1999 citado por ALVES, 2015, p. 74):

"O sucesso de um software, como já foi possível comprovar pela sua aceitação (ou não) no mercado, depende não só da sua qualidade, mas também do grau de facilidade de uso por parte dos usuários. E por falar em qualidade do software, ela pode ser classificada [...]"

No Quadro 3, é possível observar o que Bevan (1999 citado por ALVES, 2015, p. 74), informa sobre tipos de qualidade de um sistema.

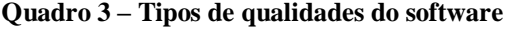

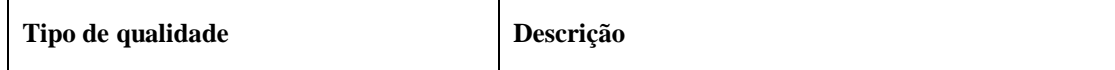

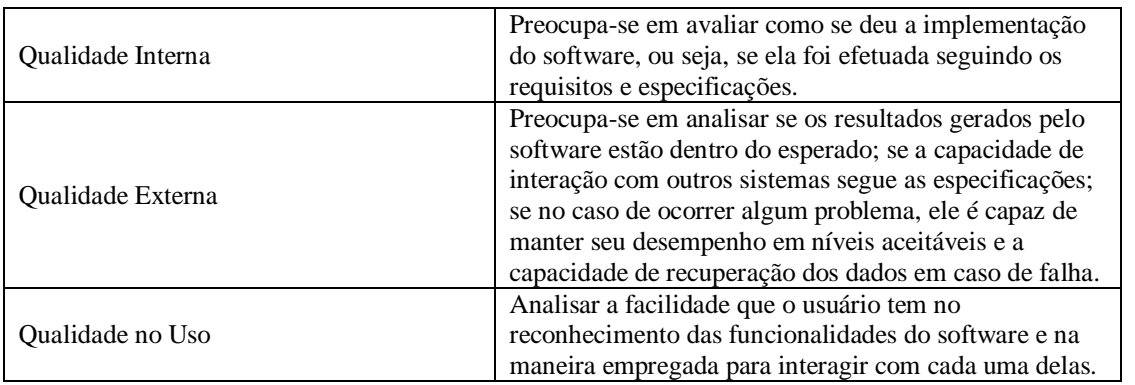

Fonte: Bevan (1999 citado por ALVES, 2015, p. 74).

Conforme Quadro 3 e segundo Montero et al, (2002 citado por ALVES, 2015, p. 79) "[…] existem vinte e três padrões propostos por Montero et al. (2002) que podem ser utilizados em projetos de sistemas para web, e que são agrupados em três categorias […]".

As categorias estão agrupadas no Quadro 4.

#### **Quadro 4 – Categorias de padrão de sistemas para web**

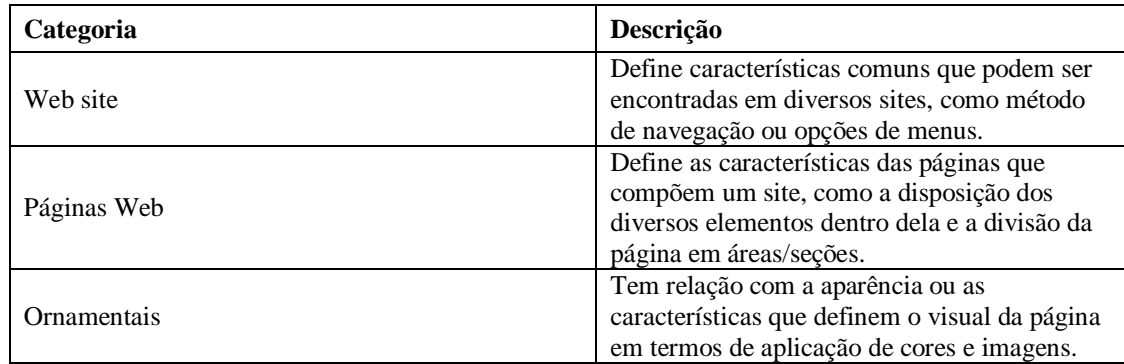

Fonte: Montero et al. (2002 citado por ALVES, 2015, p. 79).

Qualquer site ou sistema criado, para ganhar espaço na área e conquistar cada vez mais usuários, deve ser pensando desde o começo sobre o design do mesmo, ele deve ser estudado e pensado com antecedência, apenas sendo ajustado durante o processo. O objetivo principal dele é apresentar todo o planejamento para o usuário, afim de criar uma conexão e ficar gravado na memória do mesmo.

## 2.8 COMO AS REDES SOCIAIS INFLUENCIAM AS PESSOAS

A internet está cada vez mais fazendo parte da vida do ser humano, estando presente na rotina desde a hora de acordar e as vezes até para dormir. É nítido como as redes sociais vêm crescendo, e pode ser citado como um exemplo o mundo das grandes blogueiras, com seus milhões de seguidores, muito dinheiro na conta e que movem multidões.

Silveira (2010, p. 31) afirma que "Por ciberativismo podemos denominar um conjunto de práticas em defesa de causas políticas, socioambientais, sociotecnológicas e culturais, realizadas nas redes cibernéticas, principalmente na Internet.".

É perceptível como o ativismo ou até mesmo as pequenas causas pessoais aumentaram e tomaram uma proporção e importância maior após a união com a internet, antigamente apenas com os meios de comunicação tradicionais como a televisão, o rádio e o jornal era muito difícil conseguir um espaço para propagar algo especifico.

Guedes (2013, p. 1202) acredita que "O ciberativismo tem sido bastante utilizado por alguns dos meios de comunicação para organizar reuniões políticas e sociais, disseminar mensagens para um número maior de pessoas sem depender dos veículos tradicionais de comunicação.".

No meio desse avanço tecnológico devemos lembrar da geração Z, adolescentes que gostam de serem ouvidos e respeitados, gostam da tecnologia e de expressar suas opiniões tornando a internet uma espécie de casa, onde tudo gira em torno da troca de informações/conhecimento.

Segundo Guedes (2013, p. 859):

Há mais ou menos dez anos, as Redes Sociais digitais começaram a se tornar armas eficazes na mobilização de pessoas. Hoje, mais que nunca, os grupos agem nas redes sem medo de censura e repressão. Se fortalecem e lutam por seus ideais, incentivando a participação de pessoas com os mesmos anseios e desejos em comum.

É admirável e compreensível a informação de que a sociedade nunca teve tanta voz como nos tempos atuais, nunca foi tão possível e simples se comunicar com tantas pessoas ao mesmo tempo por meio de uma tela. Tornando então, esse objetivo principal para as redes sociais e quanto mais simples e eficaz essa troca de conversa, melhor.

Segundo Saymon (2018, p.?) "As redes sociais são arquiteturas sociais baseadas em sistemas digitais, que têm como objetivo ligar vários tipos de pessoas e organizações, que tendem a ter objetivos e valores semelhantes".

Com a concatenação da internet mais geração z e mais as redes sociais, é impossível os movimentos sociais não ultrapassarem fronteiras e irem além do convencional esperando. Tornando as redes uma propagadora de inúmeros tipos de movimentos online, que em algumas

vezes acabam saindo do online e se voltando para os movimentos presenciais, ganhando cada vez mais força.

Conforme afirma Moraes (2001, p.?):

"[...] Graças à plataforma digital, os chamados à mobilização social ultrapassam barreiras geográficas, atropelam fusos horários e desconhecem grades de programação. Os intercâmbios tornam-se rápidos e acessíveis. O ciberativismo alicerça campanhas e aspirações à distância, no compasso de causas que se globalizam (combate à fome, defesa do desenvolvimento sustentável, preservação do equilíbrio ambiental, direitos humanos, luta por um sistema de comunicação pluralista). As entidades civis valem-se da Internet enquanto canal público de comunicação, livre de regulamentações e controles externos, para disseminar informações e análises que contribuam para o fortalecimento da cidadania e para o questionamento de hegemonias constituídas.".

Como visto, a sociedade evoluiu em vários aspectos e âmbitos diferentes e não poderia ser o contrário com a maneira de ajudar as minorias, buscando atingir o maior número de pessoas possíveis e a maior parte do território garantindo melhores e mais efetivos resultados nessa luta que não está perto de acabar.

#### **3 METODOLOGIA DA PESQUISA**

O presente trabalho de conclusão de curso caracteriza-se por ser uma metodologia de pesquisa aplicada e descritiva, pois como objetivo ele procurou resolver o problema de como criar uma rede social para reunir pessoas que gostam de realizar benfeitorias e ações voltadas ao próximo e mais necessitados.

Quanto aos procedimentos foi utilizado o levantamento documental de campo com uma análise qualitativa visto que um dos objetivos específicos é avaliar e comparar redes sociais já existentes com o DOA.

A pesquisa foi operacionalizada do seguinte modo: notou-se uma lacuna na internet, no qual era a falta de programas voltadas para o âmbito social regional. Notou-se também que na região especifica não havia nenhum programa voluntário conhecido por um grande número de pessoas. Encontrando essa lacuna, a ideia foi criar uma rede social com a proposta principal voltada para a troca de experiências entre pessoas que gostariam de se juntar por uma causa maior, tendo como principal objetivo fazer a comunidade crescer com qualidade de vida e empatia.

Desenvolveu-se uma rede social que tem como principal foco a área da caridade, os trabalhos voluntários e arrecadações de mantimentos para os menos favorecidos. Será criado um perfil para cada usuário, e os mesmos serão separados por regiões, para que a visualização seja mais limpa e simples no *feed* inicial. Tendo em mente que a rede social não tem como foco principal o ato de fazer amizades, mas sim, ajudar pessoas em vulnerabilidade social, não existe a opção de seguir ou fazer amigos. A rede social contém: perfis de usuários, postagens dos usuários separados por cidade, anexos nas postagens e formas de contato.

Após a ideia inicial ter sido desenvolvida, fez-se necessária uma pesquisa de estudo da arte, para observar e conhecer outras redes sociais e como elas lidavam com os grupos e páginas específicas, para então entender como funciona o DOA e qual o diferencial proposto pelo mesmo.

Após essa etapa de muita pesquisa e ideias, a rede social DOA começou a dar seus primeiros passos.

No estudo da arte foram observadas e estudadas redes sociais e as ferramentas que as mesmas utilizam para a troca de informações e interações entre pessoas com o mesmo intuito. Teve como finalidade descobrir qual poderia ser o diferencial do DOA e o que ele pode oferecer para captar usuários.

#### **3.1.1 Facebook**

Quando pensou-se na criação da rede social DOA, com o objetivo único de ajudar a sociedade, pensou-se também das vias para torná-lo possível. Foi chegado à conclusão de que já existe algo relativamente parecido com a ideia, mas não com o mesmo foco, que é o Facebook com seus grupos e páginas.

Tendo em mente que o foco apresentado ao público do Facebook é unir pessoas com o mesmo pensamento, até o usuário fazer todo o caminho para chegar na página ou no grupo que deseja, passa por muitas publicações e páginas que tiram sua atenção e tomam seu tempo, conforme Figura 3.

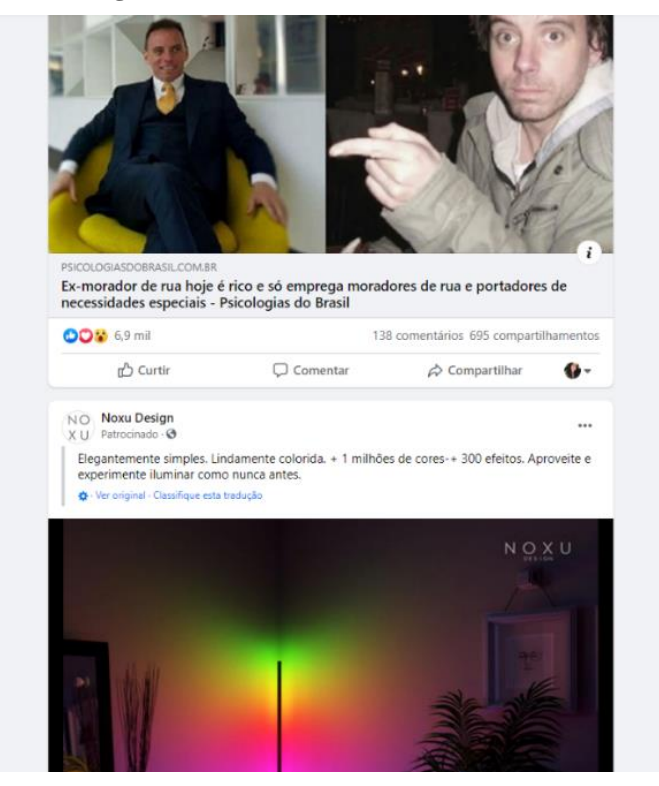

 **Figura 3 – Página inicial do Facebook**

Fonte: Elaborado pela autora (2020).

Segundo Harris (2020), Facebook, Snapchat, Twitter, Instagram, Youtube.... Esse modelo de empresa visa vidrar os usuários na tela, o objetivo deles é descobrir como manter o usuário o máximo de tempo possível na rede social. Aliás, quanto você vai oferecer do seu tempo para eles?

O intuito do DOA é unir as pessoas com objetivos em comum, principalmente no que envolve ajudar os mais necessitados. Porém, sendo mais prático e de fácil manuseio, não toma muito tempo do usuário e nem o expondo a inúmeras propagandas, conforme Figura 4.

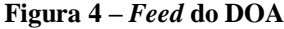

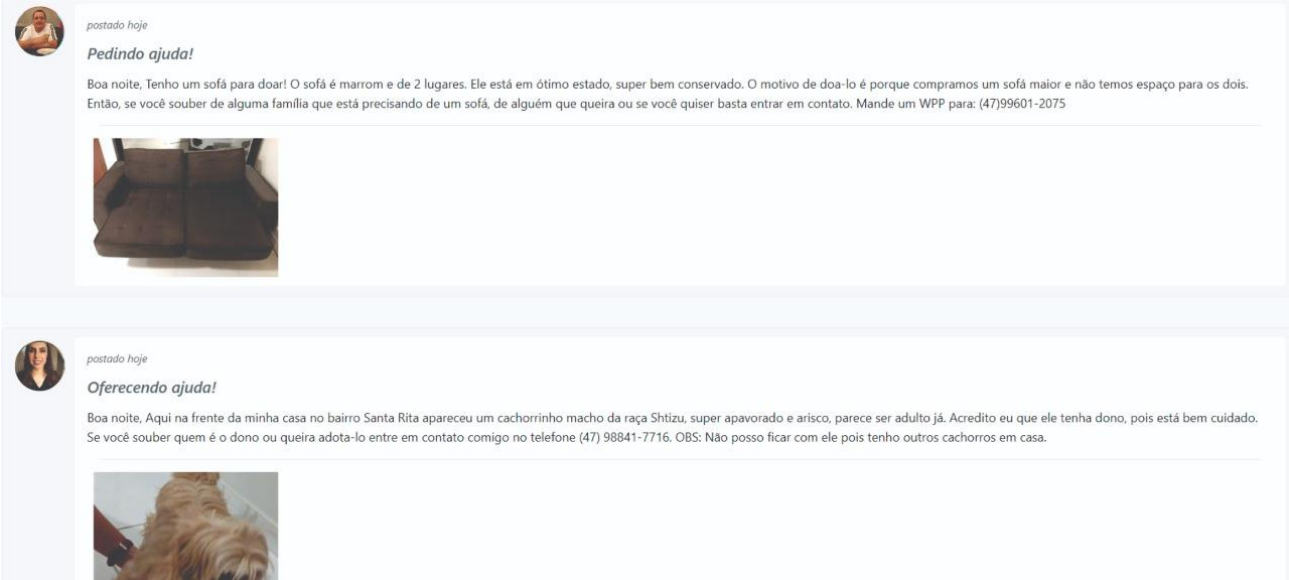

Fonte: Elaborado pela autora (2020).

Para criar o presente trabalho, foi levado em conta duas opções da plataforma do Facebook, os grupos e as páginas. De acordo com Kurtz (2013), as Páginas da Facebook foram criadas para tornar mais prático o contato do público com marcas ou artistas de forma mais abrangentes que o perfil pessoal pode fazer. Os Grupos são voltados para conversas privadas e – por definição – a um número restrito de pessoas.

Atualmente, ambas as opções são utilizadas para inúmeros outros fins, não somente para marcas e artistas. Na opção apresentada na Figura 5, pessoas de todos os lugares do mundo podem postar na página do grupo no Facebook, e não necessariamente apenas usuários locais.

**APAD Apad RS** @apadrsl · Organização não governamental (ONG)  $\mathcal O$  Fale conosco api.whatsapp.com Página inicial Avaliações Fotos Mais ▼ Mensagem Q ...  $\overrightarrow{a}$  Curtiu Sobre Ver tudo  $\mathcal{L}$ Criar publicação 1 APAD - Associação Protetora dos Animais<br>Desamparados | apadrs@apadrs.com Foto/vídeo **O** Localização Marcar amigos Rio do Sul SC. Rio do Sul SC.<br>Quantas vezes você estava sozinho e quis<br>ter um amigo cão por perto?<br>A Associação Protetora dos Animais<br>Desamparados ajudará você a enc... **Ver**<br>mais PUBLICAÇÃO FIXADA Apad RS  $\ddotsc$  $\mathsf{A}\xspace^{\mathsf{20}}$  Pastelada da Apad está chegando e você já pode adquirir os seus cartões! 13 28.848 pessoas curtiram isso, incluindo 313<br>dos seus amigos ---------<br>Nesse ano, trabalharemos na modalidade drive-thru (retirada) por isso,<br>é muito importante você garantir o seu cartão com antecedência. 03411090 29.020 pessoas estão seguindo isso Contamos com a ajuda de todos nesse evento tão importante para a<br>vida dos bichinhos. <br/> $\bigcirc$  ,  $\mathcal{A}_{\infty}^{\bullet}$ ... Ver mais http://www.apad.com.br/  $(47)98891-2960$ Software the esponde dentro de algumas 2ªPastelada horas<br>Enviar mensagem da Apad X apadrs@apadrs.com Organização não governamental (ONG) -Serviço de adoção de animais de<br>estimação 21 de novembro<br>17h às 21h

**Figura 5 – Página do Facebook**

Fonte: Elaborado pela autora (2020).

A outra ferramenta da plataforma são os grupos do Facebook divididos em categorias, conforme Figura 6.

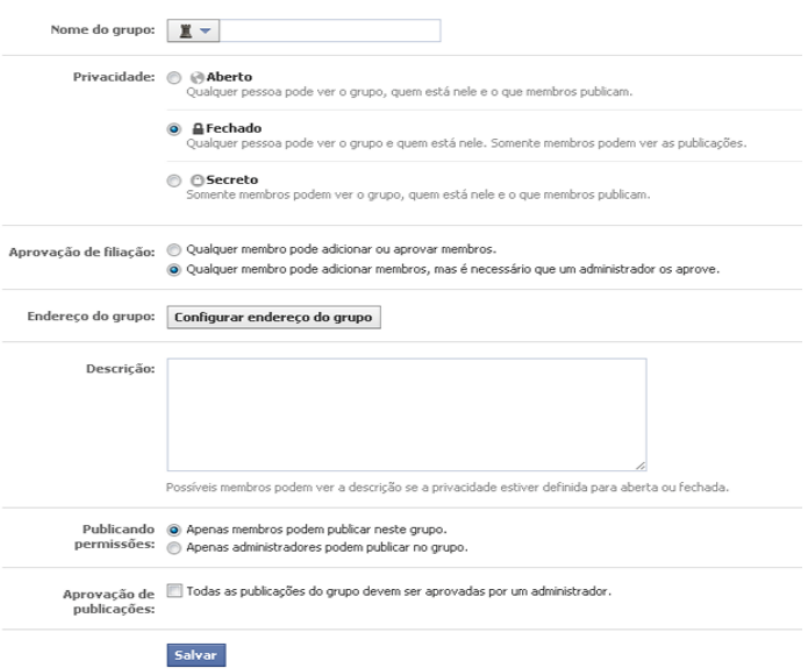

 **Figura 6 – Configuração de grupos do Facebook**

Fonte: Elaborado pelo Kurtz (2013).

O DOA pensa em unificar todas essas informações em uma única rede social e para ter o maior controle utilizar a cidade do usuário como um filtro de busca, o foco principal da rede não é fazer amizades ou apresentar postagens de pessoas desconhecidas do usuário de um outro estado. O foco principal é tornar mais prática a troca de informações, principalmente para pessoas que não entendem tão bem de redes sociais, pessoas que não tem tanto discernimento de tecnologias.

#### **3.1.2 Razões para acreditar**

Um dos sites nacionais preferidos para a parte da população que gosta de ajudar causas sociais é o "Razões para Acreditar". Além do site, também existem perfis em outras redes sociais, como o Instagram e um perfil de doações próprio no site Vakinha.

O site funciona como um conector de todas as outras redes, unificando tudo em um único lugar, com o acréscimo de notícias relacionadas a bem feitorias ao próximo, aos animais e histórias tocantes.

Na página inicial é possível observar que o site aborda todos os assuntos que geralmente causam empatia nos usuários, sendo que todos os assuntos são devidamente separados no menu principal, conforme Figura 7.

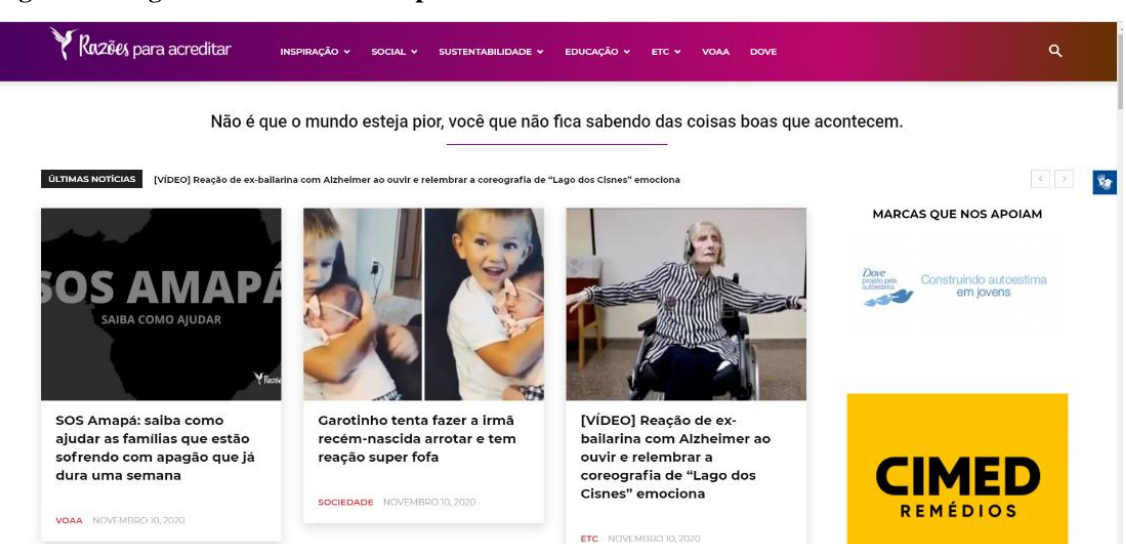

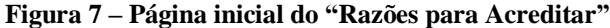

No DOA será possível não apenas compartilhar pedidos de ajuda para pessoas necessitadas, mas sim para todo e qualquer ser que necessitar de ajuda, bem como os animais e

Fonte: Elaborado pela autora (2020).

o meio ambiente. Como é possível também no perfil do "Razões para Acreditar", com o único diferencial de que a página está voltada para âmbito nacional e o DOA tem como foco o âmbito regional.

O "Razões para Acreditar" estão presentes nas redes sociais, porque não são uma rede social. Eles funcionam apenas como site, um elo, entre pessoas do país todo. No site são encontrados relatos e histórias marcantes, bem como pedidos de ajuda. Para um usuário registrar um pedido de ajuda, é necessário acessar o rodapé do site, conforme Figura 8.

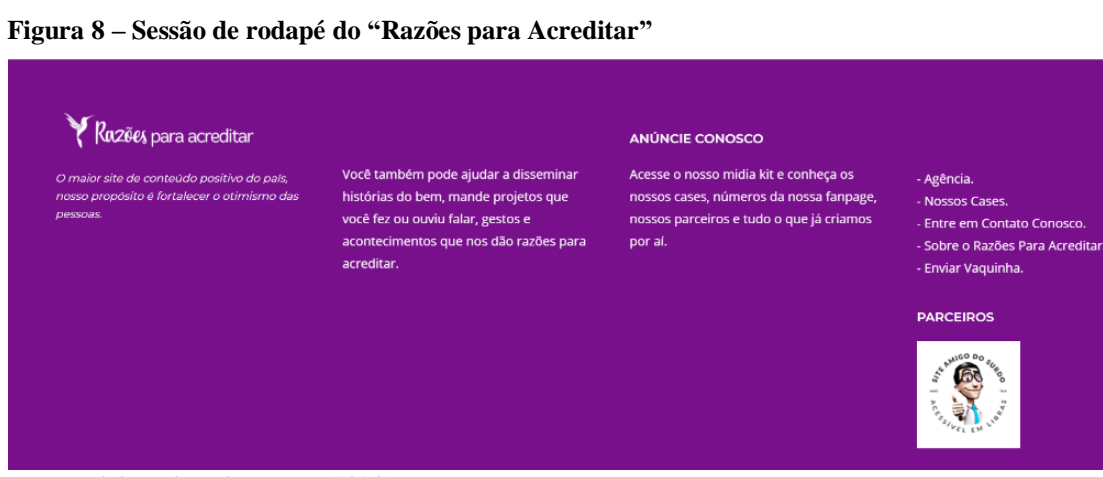

Fonte: Elaborado pela autora (2020).

É preciso clicar na opção "Entre em Contato Conosco" ou "Enviar Vaquinha" e após preenchimento de um formulário, os dados do usuário serão enviados a equipe do site, para avaliação a situação, este processo torna-se burocrático pela quantidade de passos para sua realização. Apesar disso, grande parte dos casos de ajuda e das Vakinhas conseguem atingit seus objetivos, tendo em vista que a página possui grande abrangência e muitos seguidores nas redes sociais.

O intuito do DOA é tornar esse processo mais prático e objetivo possível, fazendo com que o usuário, em uma única postagem, já forneça todas as informações relevantes, incluindo links externos, como os da Vakinha, ou de outros sites de arrecadação de fundos.

Outra diferença em relação ao DOA, por ser uma rede social, a equipe desenvolvedora não interfere em postagens dos usuários, apenas em casos de extrema necessidade ou a partir de reclamações de outros usuários registradas no suporte.

É possível acompanhar a "Razões para Acreditar" tanto pelo site quanto pelo Instagram, onde são apresentados todos os casos de ajuda que foram averiguados a analisados pela equipe, então todas as informações necessárias estão nas postagens. E é pelo Instagram que é feito todo o compartilhamento e propagação da ajuda ou da ideia.

 $\sqrt{\frac{2}{3}}$ 

Entretanto, no DOA tudo será feito através do mesmo ambiente, dentro da própria rede social, fazendo com que mesmo os usuários mais leigos consigam postar sem dificuldade.

#### **3.1.3 GiveGab**

O GiveGab é uma rede social estadunidense, que tem como principal propósito a arrecadação de doações. Nesta rede social, o usuário realiza o *login* e depois de confirmado, acessa a rede e busca em qual projeto deseja investir. Na página principal ficam as informações necessárias, como chat, amigos e o menu fixo, conforme Figura 9.

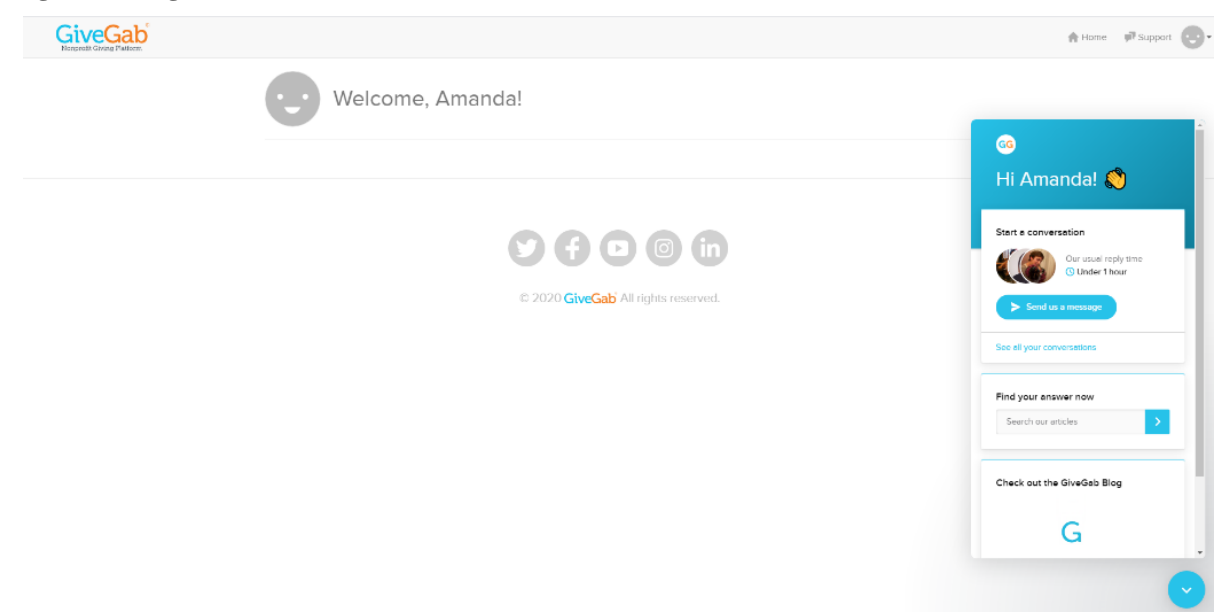

**Figura 9 – Página inicial do GiveGab**

Fonte: Elaborado pela autora (2020).

Na aba *Search* ficam os projetos que podem receber contribuições, ao clicar em algum projeto o usuário é redirecionado para as informações a respeito do mesmo, para compreender melhor o destino do dinheiro que será doado e a porcentagem faltante para chegar o valor proposto, conforme Figura 10.

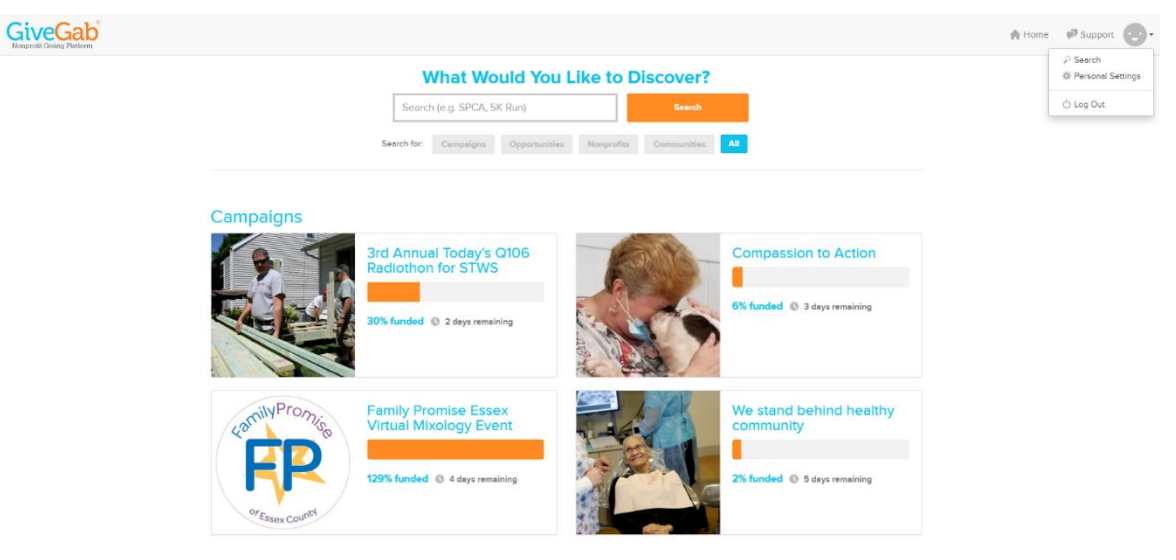

#### **Figura 10 – Página de busca por campanhas do GiveGab**

Fonte: Elaborado pela autora (2020).

Ao clicar na campanha desejada, o usuário é redirecionado para uma página com mais informações, para deixar o usuário a par da situação, conforme Figura 11.

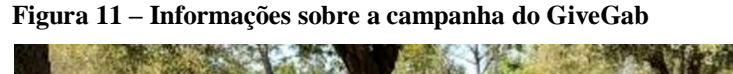

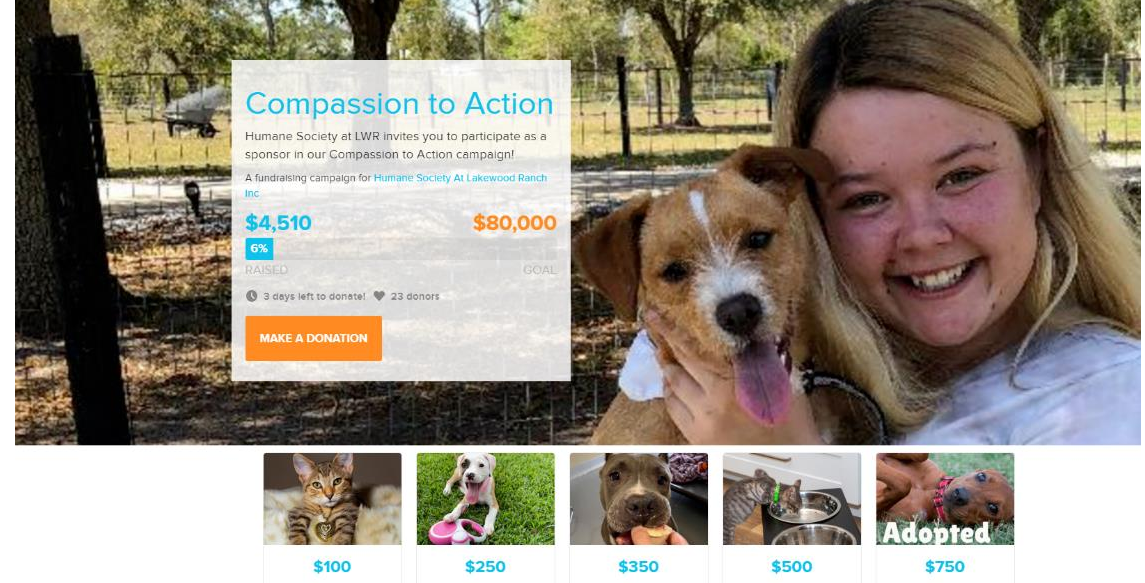

Fonte: Elaborado pela autora (2020).

As informações, como fotos e vídeos, têm como objetivo criar uma conexão emocional do usuário com a campanha, conforme Figura 12.

#### **Figura 12 – Detalhes da campanha do GiveGab**

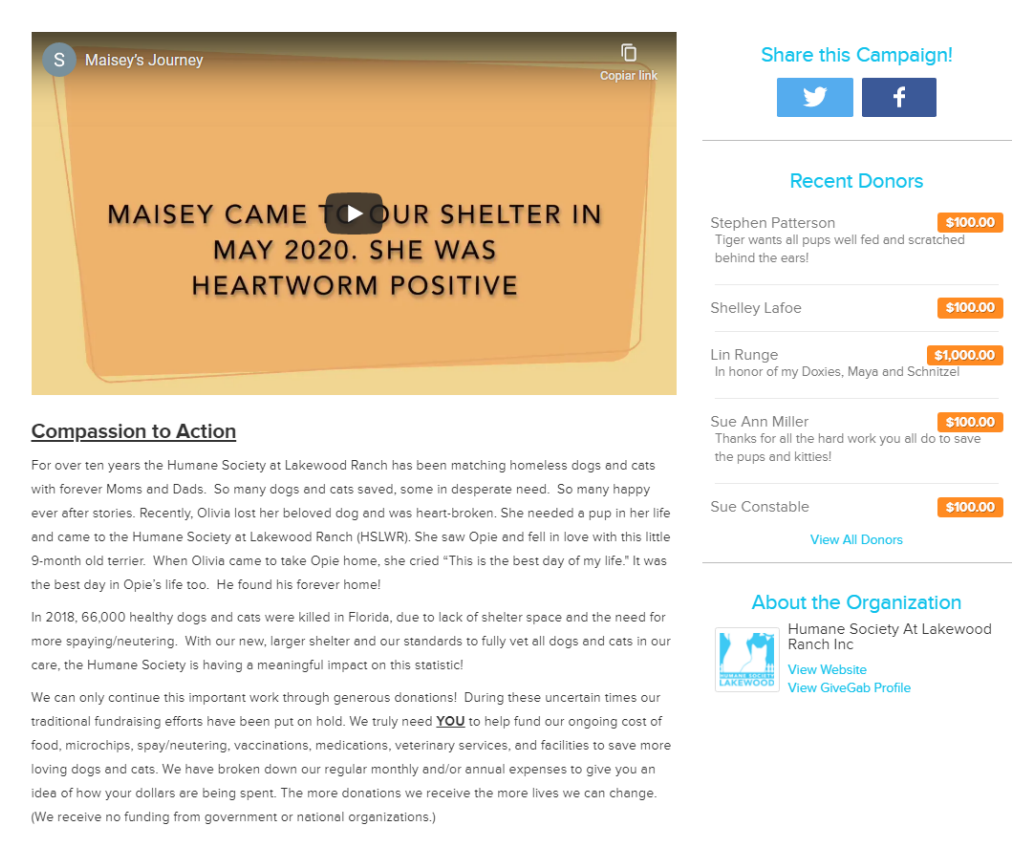

Please show your compassion to action by making a difference in the lives of homeless animals by donating during this campaign, October 10, 2020-November 13, 2020.

Fonte: Elaborado pela autora (2020).

A diferença entre a rede social estrangeira e a rede social proposta neste trabalho é que o DOA não aborda ONGs e projetos, mas é focado em pessoas e famílias. Futuramente pensase em adicionar um perfil para as ONGs regionais receberem apoio financeiro, mas atualmente o DOA é exclusivamente focado na população em si.

#### **3.1.4 Atados**

Durante as pesquisas sobre rede social e grupos de pessoas que são voluntárias e empáticas, encontrou-se o Atados, que é uma plataforma de voluntariado que abrange todo o país. De forma geral são empresas, ONGs e indivíduos que desejam fazer trabalho voluntário, mas que necessitam de outras pessoas para formarem uma equipe e viabilizarem as ações.

A plataforma é intuitiva e prática de manusear, todas as pessoas que acessarem conseguem ver as informações de equipes, vagas e detalhes específicos, conforme Figura 13.

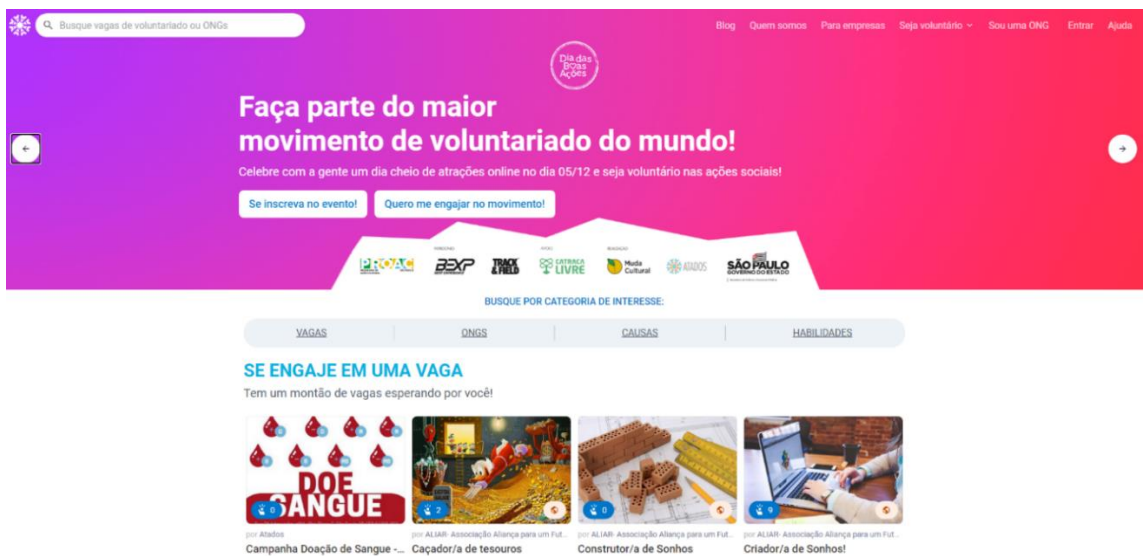

 **Figura 13 – Página inicial do Atados (parte 1)**

Fonte: Elaborado pela autora (2020).

A página inicial contém várias informações interessantes sobre as vagas disponíveis e outras informações referentes a outros assuntos relacionados diretamente ou indiretamente ao voluntariado. Contém também um filtro simples e objetivo, para o usuário que tem preferências de navegação, conforme Figura 14.

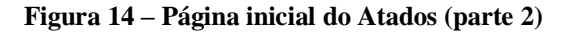

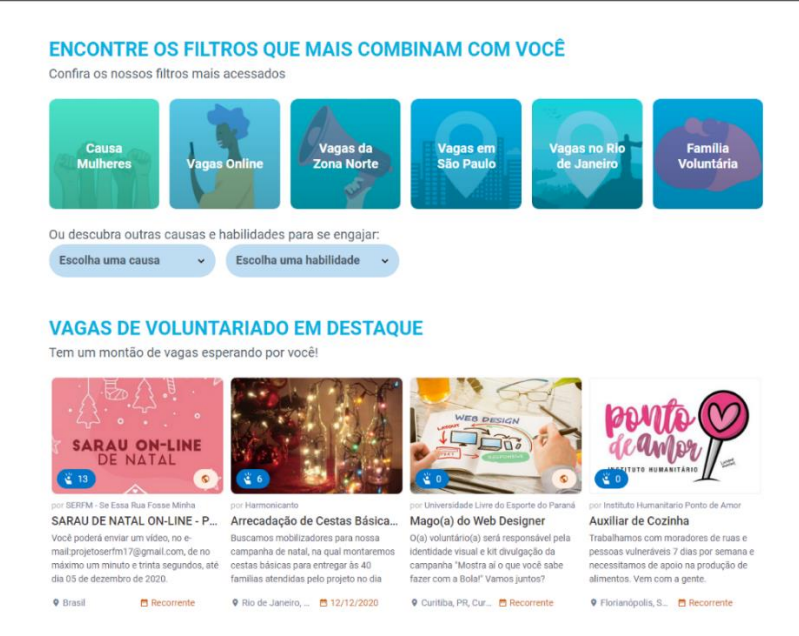

Fonte: Elaborado pela autora (2020).

Os usuários podem ver os detalhes adicionais das vagas clicando na opção desejada, que o redirecionará para uma página com informações referentes a vaga e o seu intuito, todas as

informações necessárias são apresentadas ali no qual é possível favoritar e/ou se inscrever para a vaga, para isso o usuário deverá ter um perfil criado, conforme apresentado na Figura 15.

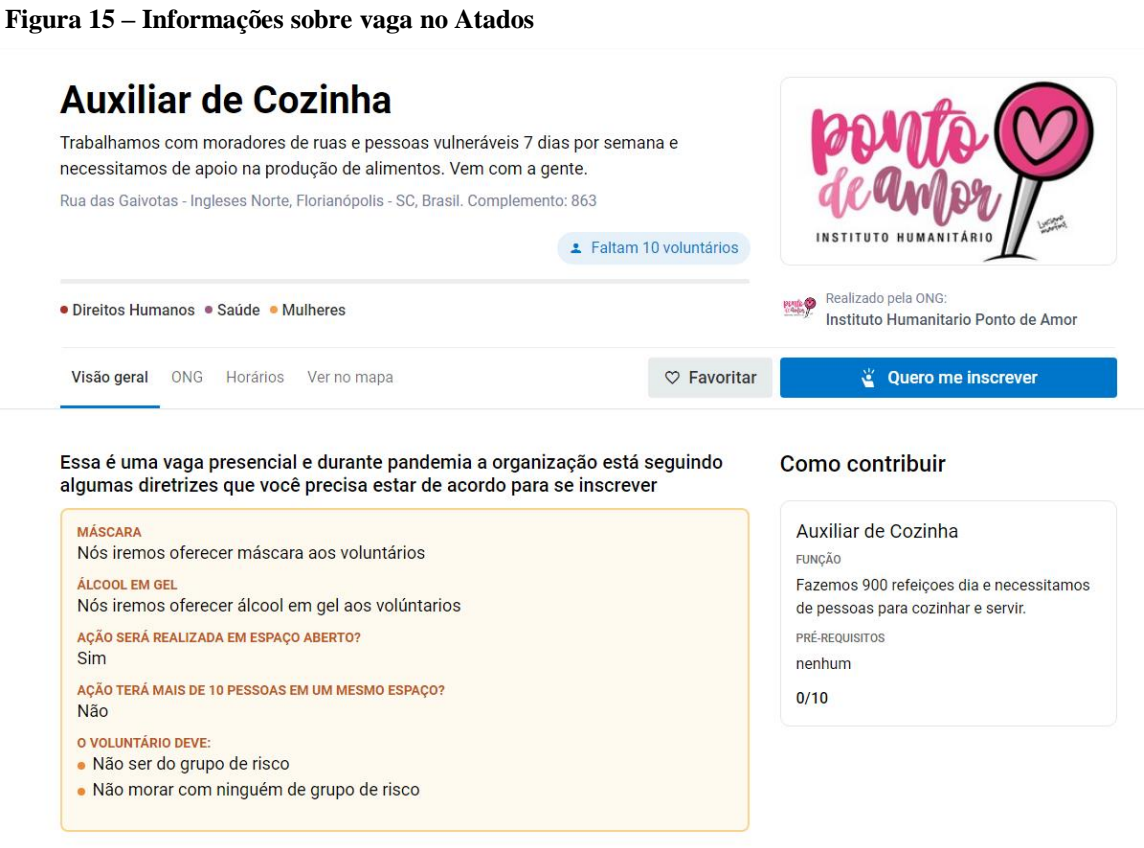

Fonte: Elaborado pela autora (2020).

Também é apresentado a segunda seção da página de detalhes da vaga, conforme Figura

16.

#### **Figura 16 – Detalhes sobre vaga no Atados**

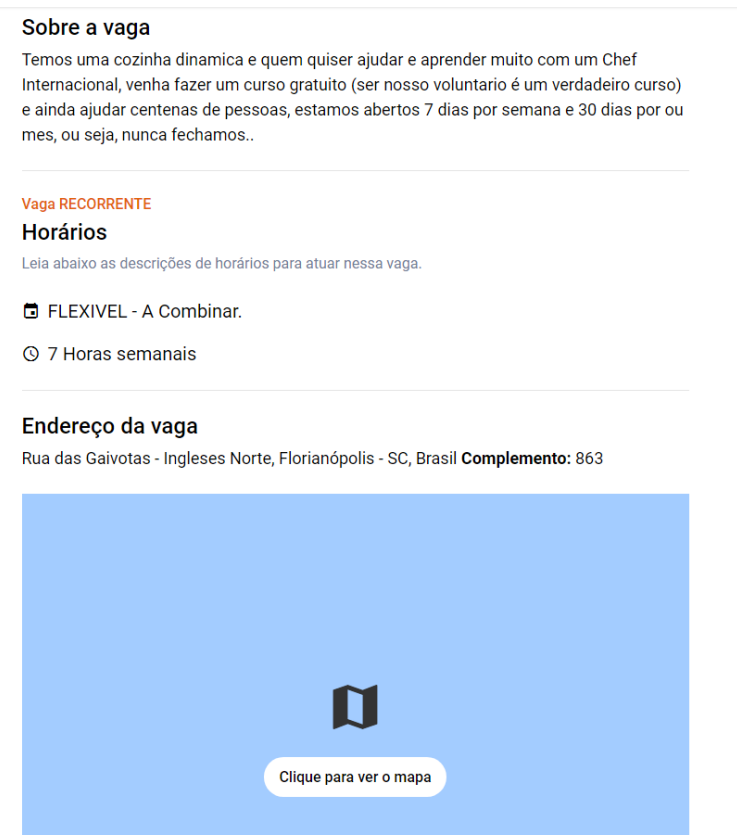

Fonte: Elaborado pela autora (2020).

Na plataforma em questão é possível se cadastrar como usuário que deseja ser voluntário, pessoas que querem criar um grupo de voluntários, ONGs e empresas que desejam devolver alguma ação na comunidade. O site apresenta informações e perfis da forma mais minimalista possível, através de um menu fixo, conforme Figura 17.

#### **Figura 17 – Menu fixo do Atados**

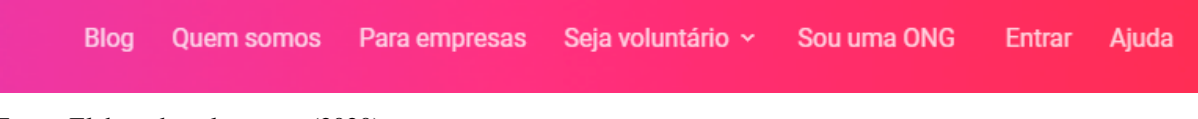

Fonte: Elaborado pela autora (2020).

Ao observar a plataforma Atados, percebemos a eficiência da equipe ao transmitir exatamente o que é desejado de uma forma intuitiva, alcançando até o usuário mais leigos quando o assunto é tecnologia.

O DOA deseja futuramente implementar as opções de perfis para empresas privadas e ONGs e perceber o funcionamento de outras plataformas semelhantes é algo incentivador, mesmo contendo as diferenças da plataforma em questão para a rede social.

A diferença entre o Atados e o DOA é que além de vários tipos de perfis, o Atados funciona no país inteiro, existe a opção de selecionar uma cidade específica dentro da plataforma, mas o processo é complicado. Outro ponto a ser destacado, é o fato de o Atados só funcionar a partir do momento que várias pessoas se reúnem com objetivo de formar uma equipe de ajuda para várias pessoas que necessitam, dificultando as ações individuais.

No caso do DOA, o intuito é ser mais abrangente, se o usuário em questão desejar fazer uma postagem sobre uma equipe de voluntários na sua cidade, é possível. Se o usuário desejar postar sobre uma empresa que está entrando na causa, ele pode. Se além dessas situações ele desejar postar sobre uma pessoa específica residente da sua cidade, como um vizinho que esteja necessitando de ajuda imediata, ele também pode.

Não será abordado no DOA apenas o voluntariado coletivo, mas também o individual, pois acredita-se que se cada pessoa fizer sua parte, tudo será mais fácil.

#### **4 REDE SOCIAL DOA**

Nesse capítulo será abordado a análise e modelagem de dados para desenvolvimento do DOA.

## 4.1 DOCUMENTAÇÃO

O projeto foi idealizado durante a disciplina de Empreendedorismo do curso de Sistemas de Informação, ministrada pelo professor Dr. Marco Butzke, no qual os alunos deveriam pensar em algo empreendedor utilizando a informática. Foi notado uma lacuna na internet entre voluntários e pessoas no geral, uma dificuldade de conversação entre os caridosos e as pessoas que precisam de ajuda. Durante o semestre foram desenvolvidas várias atividades envolvendo a ideia de cada aluno. Com o passar do tempo, fomos aprimorando a ideia, já pensando em como poderíamos utilizá-la no futuro. Foi no ano seguinte que surgiu a oportunidade para elaboração do presente Trabalho de Conclusão, viabilizando o desenvolvimento do projeto.

A ideia é elaborar uma rede social em que as pessoas possam trocar ideias envolvendo caridade, em um ambiente tranquilo e de fácil manuseio. O principal objetivo é focar na união desse grupo e nas pessoas que irão se beneficiar com essa troca de informação, tendo em mente pessoas normais como usuários principais, com regular ou até mesmo pouco acesso à internet. Para tornar a plataforma mais minimalista, pensa-se em unificar os grupos de usuário por cidades, para cada usuário que deseja ajudar em seu município. Para visualizar postagens de outras cidades, será necessário buscar pela cidade manualmente, não sendo apresentado no *feed* as postagens relacionadas a outros lugares.

Como todo processo de criação de um sistema, site ou aplicativo é necessário fazer a documentação inicial, que funciona como um guia para redirecionar o desenvolvedor e as partes envolvidas no projeto, para que durante o processo de criação não haja imprevisto ou má interpretações.

Afim de deixar tudo mais claro, iniciou-se o planejamento criando os requisitos, que de acordo com Ávila e Spíndola (2007), um requisito é um atributo do sistema ou a descrição de uma ação que o sistema é capaz de fazer para atingir os objetivos.

Foram criados os requisitos funcionais e não funcionais. Requisitos funcionais são, de acordo com Ávila e Spíndola (2007), requisitos diretamente ligados a finalidade do sistema, descrevem as funções que o sistema deve executar e os não funcionais são, ainda de acordo com Ávila e Spíndola (2007), requisitos que expressão condições que o sistema deve fazer ou

atributos específicos que o sistema deve ter. Invés de informar o que o sistema deverá fazer, os requisitos não-funcionais são relacionados as restrições no sistema. Os requisitos funcionais estão descritos no Quadro 5.

| REQUISITOS FUNCIONAIS |                                                                                                    |
|-----------------------|----------------------------------------------------------------------------------------------------|
| $R$ F $01$            | O sistema deverá cadastrar usuário;                                                                                       |
| RF <sub>02</sub>      | O sistema deverá permitir o login do usuário;                                                                             |
| RF03                  | O sistema deverá permitir criação de postagem;                                                                            |
| RF <sub>04</sub>      | O sistema deverá permitir o anexo há postagens;                                                                           |
| <b>RF05</b>           | O sistema deverá permitir a opção de pedir ajuda ou ajudar alguém na postagem;                                            |
| <b>RF06</b>           | O sistema deverá permitir que o usuário busque por palavras chaves;                                                       |
| RF <sub>07</sub>      | O sistema deverá ter uma tela de login;                                                                                   |
| <b>RF08</b>           | O sistema deverá ter uma tela de cadastro;                                                                                |
| <b>RF09</b>           | O sistema deverá ter uma tela de alteração de cadastro;                                                                   |
| RF10                  | O sistema deverá ter uma tela de <i>feed</i> ;                                                                            |
| <b>RF11</b>           | O sistema deverá filtrar post por usuário e por cidade;                                                                   |
| RF12                  | O sistema deverá apresentar na tela de <i>feed</i> apenas postagens dos usuários da mesma cidade do<br>usuário conectado; |
| RF13                  | O sistema deverá ter uma tela de Perfil;                                                                                  |
| RF14                  | O sistema deverá filtrar as postagens na tela de perfil apenas com postagens do dono do perfil;                           |

**Quadro 5 – Requisitos funcionais da rede social**

Fonte: Elaborado pela autora (2020).

Após os requisitos funcionais criados, foram elaborados os requisitos não funcionais, conforme Quadro 6.

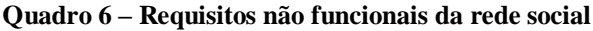

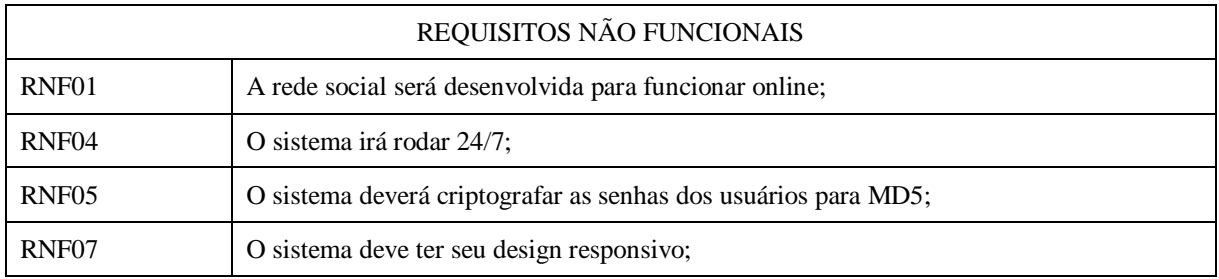

Fonte: Elaborado pela autora (2020).

Com os requisitos prontos, o próximo passo são os diagramas para exemplificar o que a rede social permite que o usuário faça dentro dela. Os diagramas, de acordo com o Dicionário Michaelies, entre outras definições, são as representações gráficas de dados, fenômenos ou científicas, sociais, econômicas ou mecânicas apresentadas por meio de figuras geométricas, gráfico, esquema.

De acordo com Ribeiro (2012), os diagramas de caso de uso documentam o que o sistema faz do ponto de vista do usuário, ou seja, ele descreve as principais funcionalidades do sistema e a interação dessas funcionalidades com os usuários do mesmo, mas nesses diagramas não são informados detalhes técnicos.

A Figura 18 ilustra o diagrama de caso de uso, que podemos observar as ações do usuário e do sistema no projeto.

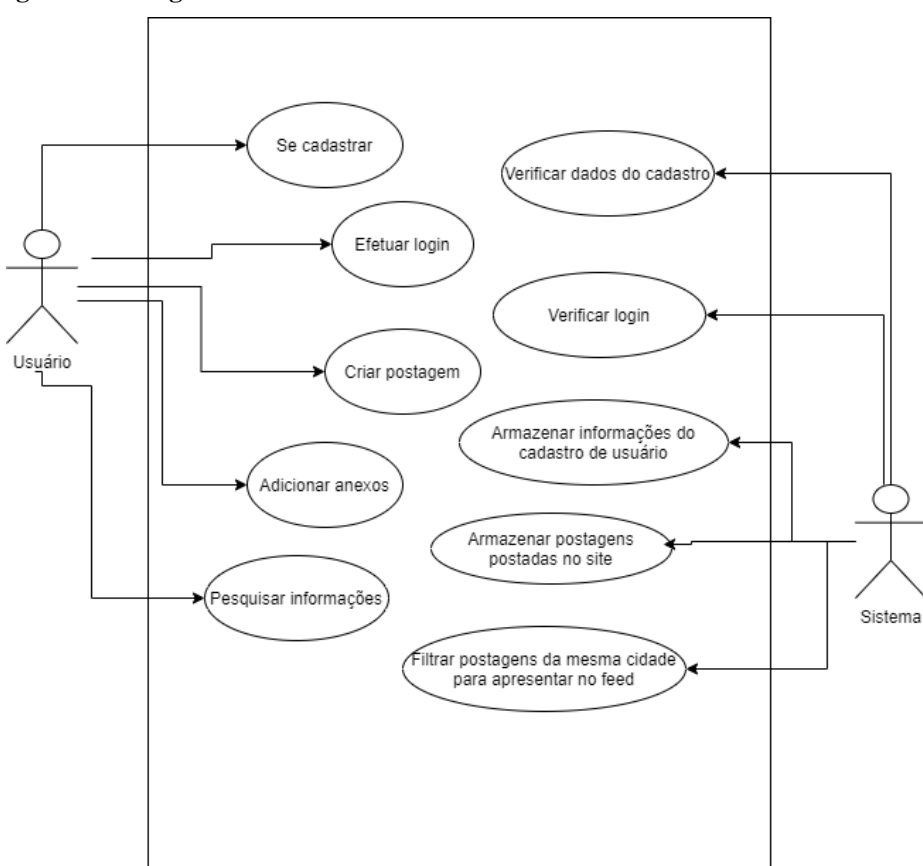

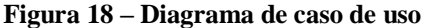

Fonte: Elaborado pela autora (2020).

Representou-se por meio do diagrama de caso de uso, as ações do usuário e do sistema, bem como, identificar o fluxo das informações para melhor entendimento dos processos dentro do DOA. Foi elaborado também o diagrama de atividade, muito semelhante a um fluxograma,

que ilustra graficamente como irá funcionar partes do sistema. De acordo com Ventura (2016), o diagrama tem como principal objetivo detalhar o comportamento do software, com base no ponto de vista das funcionalidades. Foram elaborados dois diagramas de atividades para exemplificar as duas principais partes do sistema, que são o *login* do usuário e a postagem.

O diagrama de atividade de *login* pode ser observado na Figura 19.

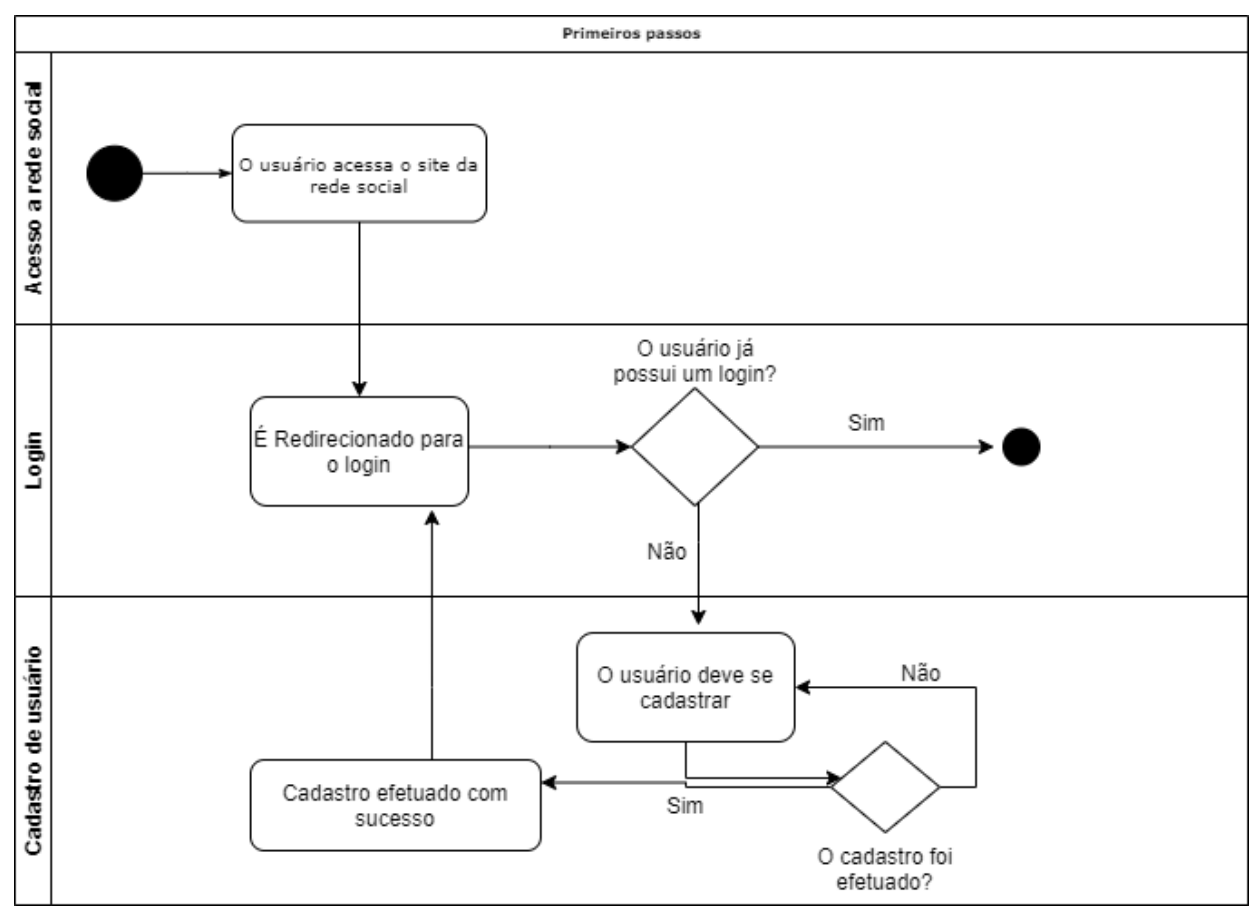

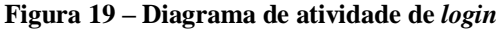

Fonte: Elaborado pela autora (2020).

No diagrama da Figura 19, apresenta-se os primeiros passos de um usuário ao entrar no DOA. Após acessá-lo pela URL, será automaticamente direcionado para o *login*. Se o usuário já utilizou a rede social anteriormente e já têm um *login* salvo, basta se conectar. Se for a primeira vez do usuário no DOA, será necessário criar um cadastro, e após o cadastro criado, será redirecionado para a página de verificação da conta, na qual deverá testar o *login* cadastrado anteriormente.

O diagrama de atividade de postagem pode ser observado na Figura 20.

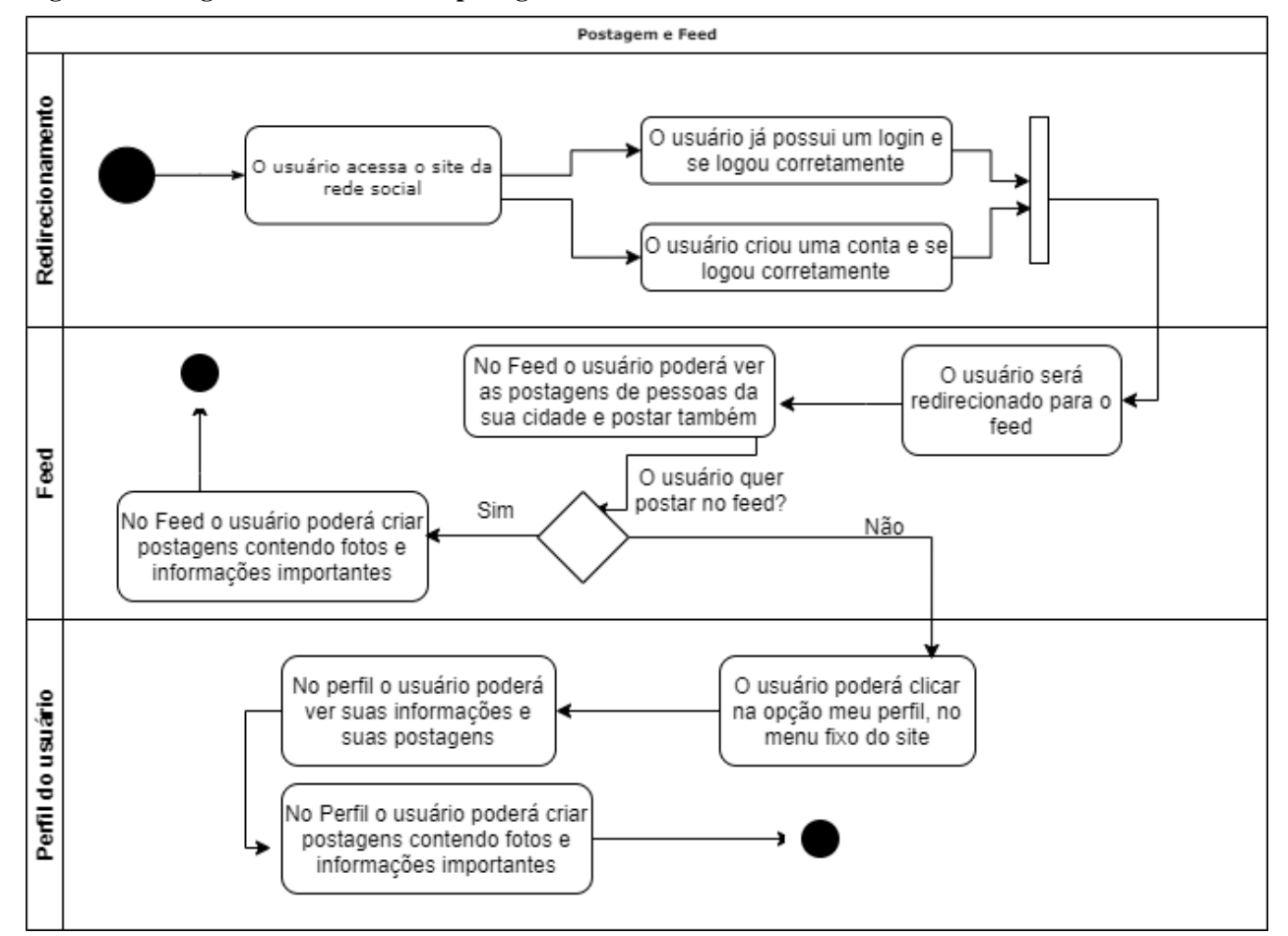

**Figura 20 – Diagrama de atividade de postagem**

Fonte: Elaborado pela autora (2020).

O diagrama da Figura 20 exemplifica como o usuário poderá fazer um post no DOA, através da página do *feed* ou do perfil. Primeiro, ele irá se conectar no site, em seguida, poderá postar na página em que apresenta todos as postagens das pessoas ao redor dele ou na página do perfil em que só apresenta as postagens do usuário em questão, tornando assim o mais prático possível o ato de fazer uma publicação no DOA.

Como pode-se observar no diagrama da Figura 21, criou-se quatro tabelas, sendo elas "usuário", "usuariologin", "postagem" e "postagemanexo". Cada tabela contém seu atributo único, denominando chave primária e seus atributos específicos, tendo como conexão de uma tabela para outras as chaves estrangeiras.

 $app$ usuar  $\overline{\kappa p}$ k fk » ausucodigo integer  $\alpha$  pk : usucodigo integer usucodigo integer « pk fk » **C** usucodigo integer «  $pk$  fk  $\lambda$ ∗ usucoaigo<br>ª postcodigo usunome character varying(250) i usuemai character varying(120) bigint postcodigo <u>bigint</u>  $int$ r  $\frac{1}{2}$  $\alpha$  nn  $\beta$ « pk » smallint character varying(30) postesting panxsequencia usugenero  $\alpha$ <sub>nn</sub> usuarroba  $\kappa$ <sub>nn</sub> text « nn ) « pk integer ีเธ*ิ*<br>smallint  $+\infty$ character varying(120) usufoto bytea ususenha  $\kappa$  nn  $\kappa$ posttipo  $\frac{m}{2}$ panxarquivo bytea usucep<br>usucep postdatahora timestamp integer<br>character varying(80) usustatusconta boolean  $\kappa$  nn  $\kappa$  $\frac{m}{2}$  $\mu$  nn postagemanexo pkey constraint  $\alpha$  pk tologin\_u ousuariologin\_pkey constraint  $\kappa$  pk : postagem\_pkey constraint « pk »  $\Diamond$  postagem fkey constraint « fk usuestado character(2)  $\triangle$  fk usuario constrain  $\frac{\mu}{\alpha}$  fk: usuario fkey constraint « fk usubiografia text △ usuario\_arroba index  $\ll U$  ) usuario\_pkey constraint  $\overline{\ll}$  pk :  $\overline{\wedge}$ 

**Figura 21 – Modelo de entidade e relacionamento**

Fonte: Elaborado pela autora (2020).

De acordo com Gasparotto (2020), chaves primárias, primary key, são o conceito mais básico relacinado com a organização em um banco de dados. Toda tabela deve ter uma chave primária. Ela é utilizada com o identificador da tabela, ela é representada por aqueles campos que não receberão valores repitidos.

Ainda de acordo com Gasparotto (2020), chaves estrangeiras, foreign key, são um conceito diferente, ela não fala sobre a tabela especificada e sim sobre o relacionamento entre tabelas, a chave estrangeira é a chave primária de uma tabela dentro de outra tabela.

No banco de dados é possível observar um total de 3 chaves estrangeiras que são representadas pelos terminados em \_fkey. Optou-se por utilizar dados do usuário em duas tabelas distintas, na tabela *login* e na tabela "usuariologin", no momento em que o usuário for realizar sua verificação de usuário no DOA, o mesmo será feito de modo mais rápido e eficaz carregando apenas os atributos "usuemail", "usuarroba", "ususenha" e "usustatusconta", que são estritamente necessários, ao invés de todos os dados cadastrados na outra tabela. Após se conectar, serão então capturados os dados referentes a aquele usuário, além de tornar mais rápido o processo de conectar, torna mais fácil e prático a manutenção do mesmo.

Também optou-se por dividir a tabela de postagem em duas, denominadas "postagem" e "postagemanexo", com o objetivo de não sobrecarregar a tabela de postagem e de tornar o carregamento de imagens mais leve, simples e seguro.

## 4.2 PROTÓTIPO

O presente capítulo irá abordar informações e detalhes sobre o desenvolvimento do protótipo da rede social e seus respectivos resultados.

A partir do momento em que o usuário digitar a URL do site, a primeira página a ser apresentada na tela é a página de *login*, conforme apresentado na Figura 22.

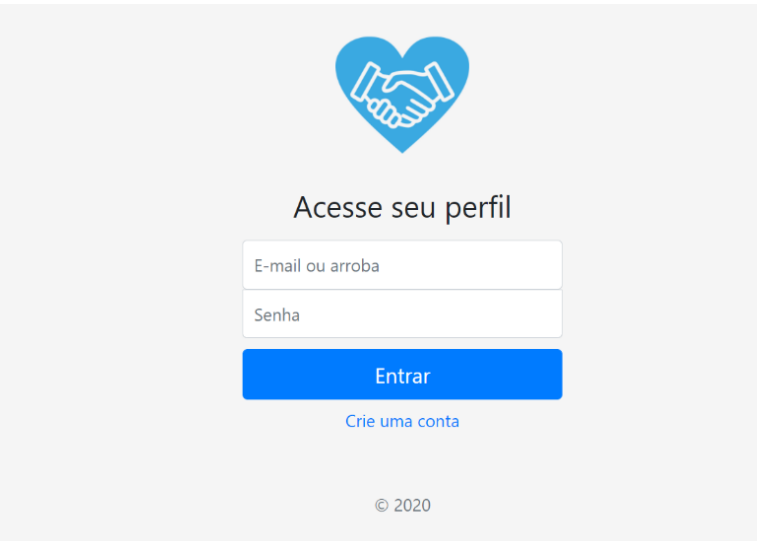

 **Figura 22 – Página de** *login* **do DOA**

Fonte: Elaborado pela autora (2020).

Na página de *login*, o usuário deverá se cadastrar, se for a primeira vez utilizando a rede, ou fazer a verificação corretamente com usuário e senha. Para facilitar e tornar mais prática a utilização por parte do usuário, é permitido o *login* tanto com o e-mail cadastrado quanto com o *username* (arroba) do usuário na rede.

Para tornar a rede social mais segura e eficiente, foi utilizado o método de criptografia da senha com o MD5, conforme Figura 23.

#### **Figura 23 – Método de criptografia de senha com MD5**

```
$oModelUsuario->setSenha(md5($aUsuario['senha']));
```
Fonte: Elaborado pela autora (2020).

De acordo com Vale (2007), a criptografia é o ato de codificar dados em informações, em uma primeira vista, sem sentido algum para que outros usuários não consigam ter acesso às informações. Hoje em dia a criptografia é muito utilizada para documentos secretos, informações confidenciais, etc.

Ainda de acordo com Vale (2007), o MD5 é um algoritmo *hash* de 128 bits unidirecional, ele é utilizado por sistemas com protocolo ponto-a-ponto (P2P), verificação de integridade e para conectar usuários.

Optou-se por apresentar a opção de realização do cadastro de forma mais visível possível, assim que o futuro usuário acessar, irá ver que precisa clicar no link "Crie uma conta".

O link irá redirecioná-lo para uma página de cadastro, na qual será necessário que ele preencha todas as informações corretamente. Após preencher todas as informações e ser validado o cadastro no banco de dados, ele irá clicar no botão "Cadastrar", conforme Figuras 24 e 25.

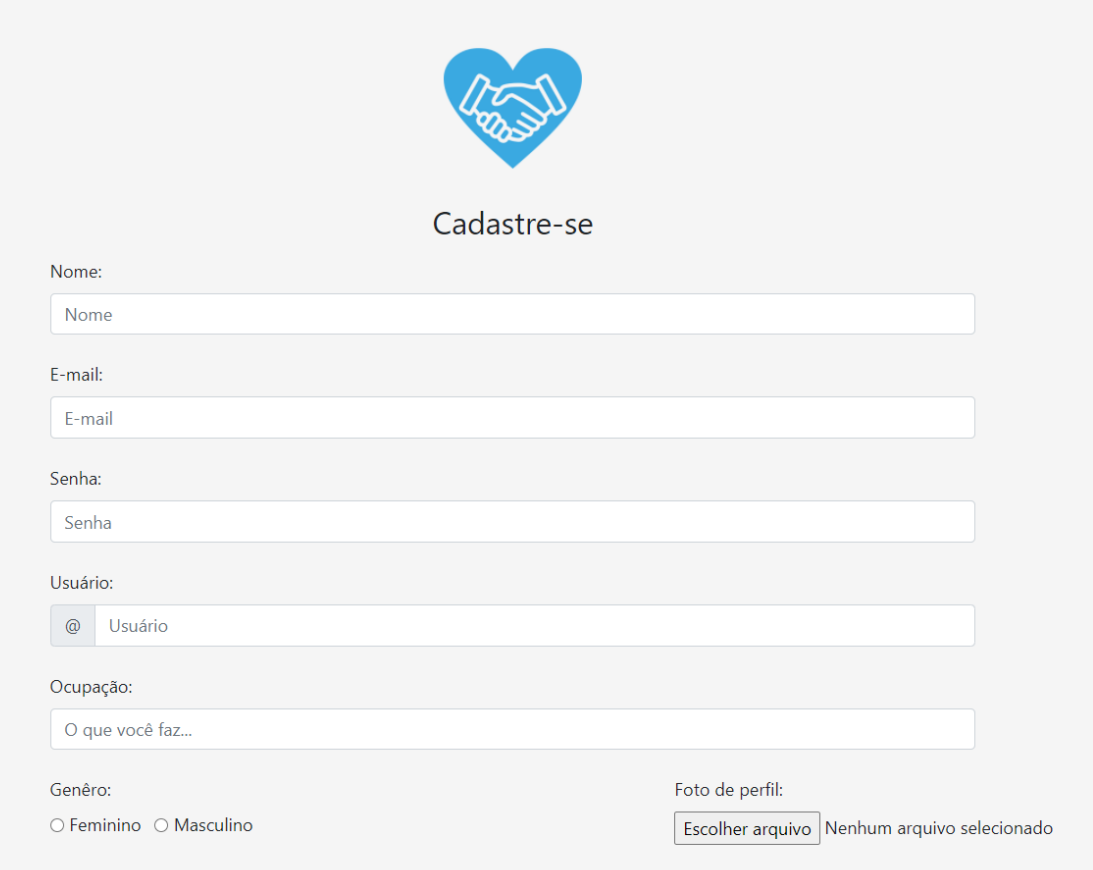

 **Figura 24 – Página de cadastro de usuário (parte 1)**

Fonte: Elaborado pela autora (2020).

A Figura 25 demonstra a continuação da página de cadastro do usuário, que é fixada no centro da página, contendo os campos necessários para criação do perfil do mesmo, com dados importantes para identificação, para contato caso o suporte necessite e a localização para o usuário entrar no filtro certo da cidade em que reside.

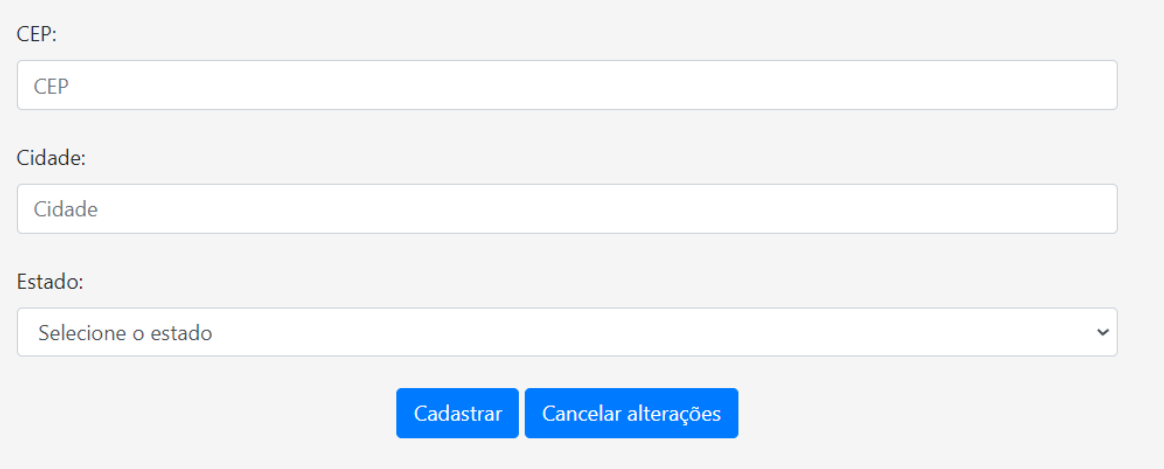

#### **Figura 25 – Página de cadastro de usuário (parte 2)**

Fonte: Elaborado pela autora (2020).

Após essa primeira etapa, o usuário é redirecionado para a página principal da rede, o *feed*. Como na rede social em questão não terá uma "rede de amigos" envolvendo solicitação de amizade, uma vez que não é esse o intuito do mesmo, no *feed* são filtradas todos as postagens das pessoas por cidade, ou seja, é captado no banco de dados a cidade em que a pessoa informou no cadastro e feito um filtro selecionando apenas quem respondeu residir na mesma cidade, conforme Figura 26.

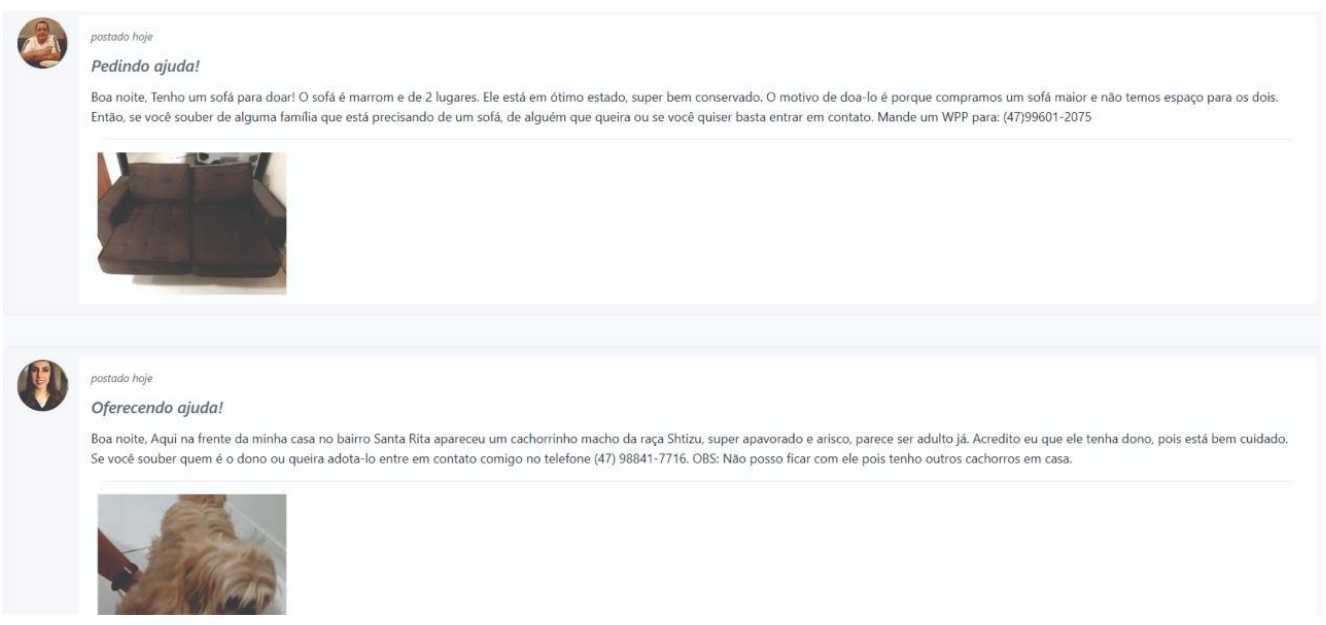

#### **Figura 26 – Página de publicações do DOA**

Fonte: Elaborado pela autora (2020).

Para criação do filtro da cidade em que o usuário reside, foi necessário escrever o código, conforme apresentado na Figura 27, uma função pública denominada "retornaPostagemCidade", no qual é possível reparar que é utilizado o Inner Join e juntamente com o esse filtro é apresentado a data e hora da postagem publicada, para ser apresentada no *feed* como a primeira postagem ser a mais recente.

#### **Figura 27 – Código do filtro da cidade**

```
public function retornaPostagemCidade(ModelUsuario $oModelUsuario) {
    $sSQL = "SELECT ul.usucodigo as codigo_usuario, ul.usunome as nome_usuario,
              posttexto as texto_postagem, posttipo as tipo_postagem,
               date part ('day', age (current timestamp, pl.postdatahora)) AS dias postagem
            FROM {$this->getTabelaPost()} pl
            INNER JOIN {$this->getTabelaUsuario()} ul
               ON ul.usucodigo = pl.usucodigoWHERE (u1.usucidade, ul.usuestado) = (SELECT usucidade, usuestado
               from app.usuario
               where usucodigo = {\{\text{\$oModelUsuario->getCodigo()\}}ORDER BY postdatahora DESC";
    return $this->retornaPostagens($sSQL);
```
Fonte: Elaborado pela autora (2020).

No *feed* também é possível que o usuário conectado elabore sua postagem, basta escrever na área de texto, informar se você precisa de ajuda ou quer ajudar outra pessoa e a opção de anexar imagem é totalmente opcional, conforme apresentado na Figura 28.

#### **Figura 28 – Detalhes da postagem**

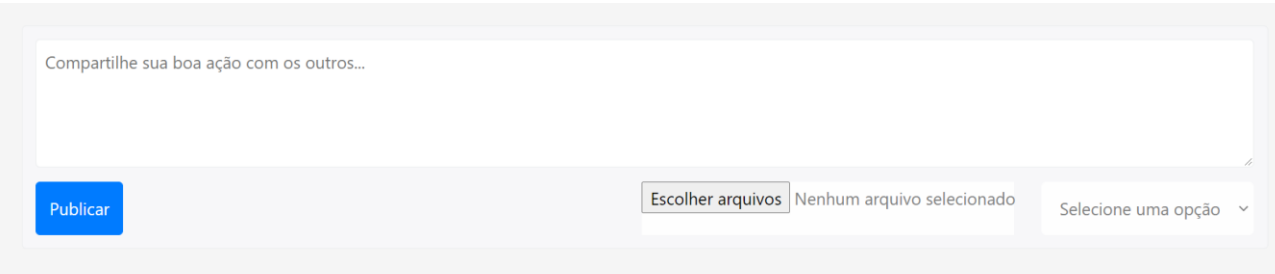

Fonte: Elaborado pela autora (2020).

Na parte superior da tela tem-se um menu fixado, além de links úteis para a navegação do usuário. Há também uma caixa de pesquisa na qual o usuário poderá pesquisar qualquer coisa pela rede, contendo as palavras-chaves que o mesmo informou na caixa de pesquisa, conforme Figura 29.

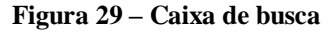

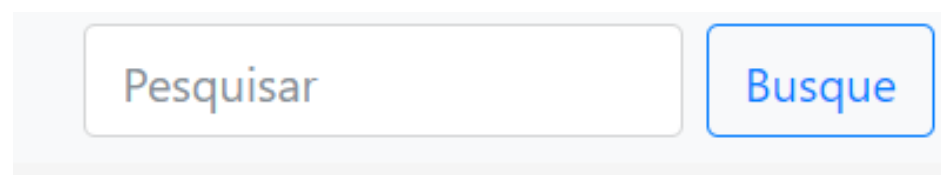

Fonte: Elaborado pela autora (2020).

Na parte dos links úteis, o usuário poderá ficar na página em que está ou ir para o seu perfil. Na página de perfil são concentradas todas as informações referentes ao usuário que está acessando, filtrando apenas as postagens do mesmo e suas informações pessoais, conforme apresentado na Figura 30.

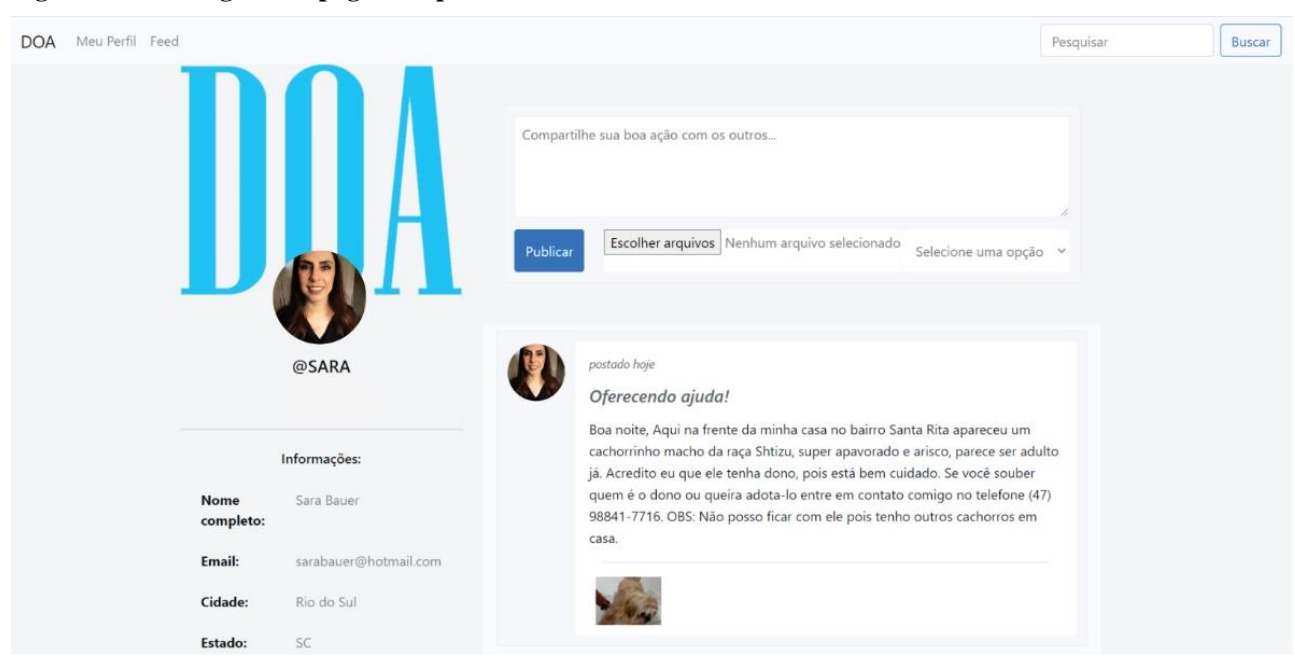

**Figura 30 – Visão geral da página de perfil**

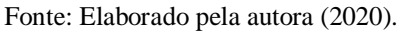

Optou-se por dividir a parte de perfil em duas seções, sendo elas: dados do usuário e postagens, conforme é apresentado respectivamente nas Figuras 31 e 32.

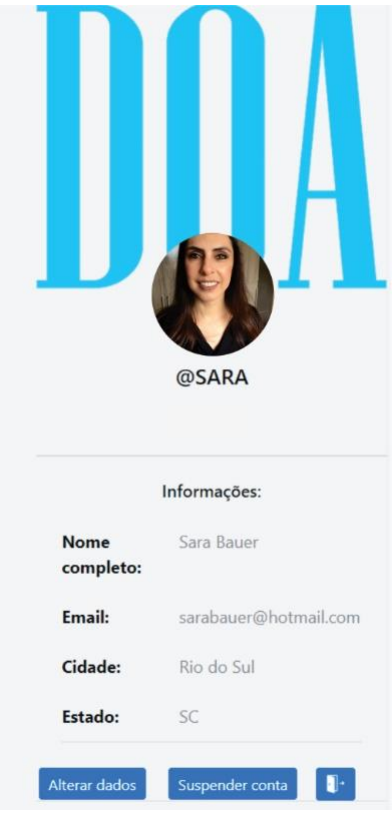

 **Figura 31 – Página de perfil (seção 1)**

Fonte: Elaborado pela autora (2020).

 **Figura 32 – Página de perfil (seção 2)**

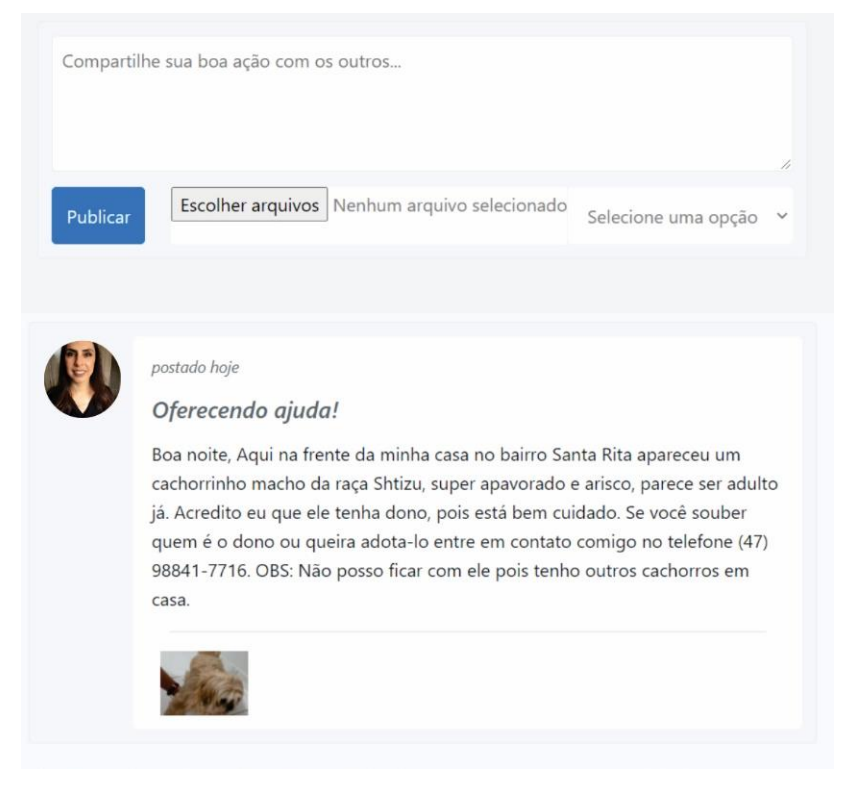

Fonte: Elaborado pela autora (2020).

O intuito de ter dois lugares diferentes para publicar uma postagem é a praticidade que ocorre no dia-a-dia. Como um dos objetivos do DOA é ser simples e prático para o usuário, optou-se por essa medida especifica.

Abaixo da seção de informações do usuário (conforme Figura 31) foram adicionados botões para se desconectar da rede, alterar dados do cadastro e suspender a conta. Nós utilizamos como exemplo o suspender/hibernar conta do Facebook, que mesmo depois do usuário ter escolhido essa opção se ele se conectar novamente a conta volta à ativa, conforme figura 33.

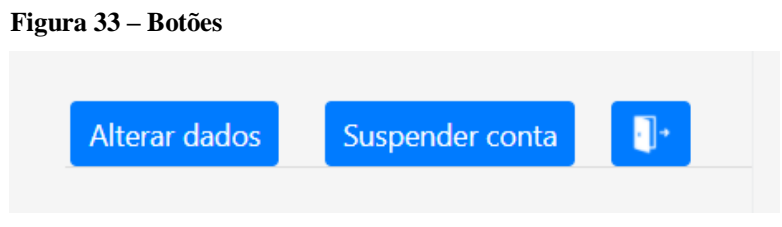

Fonte: Elaborado pela autora (2020).

Para tornar as páginas mais leves e dinâmicas, optamos por dividir o conteúdo das mesmas em páginas de códigos separadas. Observando como contém atributos fixos em todas as páginas, como a barra de menu na parte superior e a postagem, podemos citar como exemplo o menu fixo da Figura 34 e a postagem da Figura 28.

#### **Figura 34 – Menu fixo na parte superior**

DOA Meu Perfil Feed

Fonte: Elaborado pela autora (2020).

Busque

Pesquisar

## **5 CONCLUSÃO**

Com as atuais pautas mais comentadas no Brasil e no mundo inteiro, com a pandemia do Corona vírus e a quarentena do ano de 2020, milhares de pessoas ao redor do mundo inteiro perderam seus empregos e fecharam suas empresas. Com tantas pessoas passando dificuldades e até mesmo falindo, a Internet se tornou um meio de comunicação de extrema importância, uma vez que uma parcela da sociedade queira ajudar o próximo e não saiba como.

Com esse intuito, foi criado a rede social DOA, com o foco de criar uma rede social para unir um grupo de pessoas específicas, as pessoas caridosas. O objetivo principal foi concluído com sucesso, tendo em mente que as partes principais (base) para uma rede social funcionar é a parte de criação de usuário e a criação e apresentação de postagens com sucesso.

Referente aos objetivos específicos todos foram alcançados, foi feita uma pesquisa com as redes sociais e plataformas já existentes que abordam essa mesma área, não somente em território nacional. Após essa pesquisa, foi realizado uma análise comparativa, para evidenciar o diferencial da rede social DOA. O levantamento e a análise de dados para criação do DOA foi uma das partes mais claras e importantes de todo o trabalho, após essa etapa foi realizado a modelagem e criado o banco de dados, e por último, criado a rede social em si, utilizando a linguagem de programação proposta, que é o PHP. Para o layout utilizou-se JavaScript, JQuery e Css.

Para o presente trabalho, levou-se em consideração assuntos aprendidos durante o curso de Sistemas de informação do Centro Universitário para o Desenvolvimento do Alto Vale do Itajaí. Como toda a parte de documentação inicial com levantamento de requisitos e diagramas, foi pensado sobre como trazer o que foi aprendido em sala de aula para a prática deste trabalho. Por isso, foi optado por desenvolver a rede social na linguagem de PHP e também por JavaScript e JQuery. O Postgres foi utilizado como banco de dados.

O principal foco do DOA é a sociedade, então a rede social irá continuar sendo adaptada a partir desse protótipo para futuramente entrar em uso. Durante o processo de criação do mesmo, já foram apontadas outras ideias e novos detalhes como: A criação de perfil para empresas privadas e ONG's, a adição de comentários em postagens, a adição de *hashtags* para facilitar a leitura do usuário, criação de grupos para voluntários e a opção de doações em dinheiro, as famosas vaquinhas.

Ter a ideia da rede social e fazer o presente trabalho foi um desafio intenso, mas ao mesmo tempo foi extremamente agradável, todos os processos desde da criação até a parte escrita exigiu muito foco e responsabilidade no tema abordado.

Uma situação que exigiu muito foi a situação da pandemia, por conta do Corona vírus que ocorreu no ano de 2020 no mundo todo. Não ter contato com as pessoas e não se reunir pessoalmente, dificultou um pouco o processo, trouxe mais incertezas e obstáculos, mas com paciência e envolvimento o presente trabalho foi concluído.

# **REFERÊNCIAS**

ALVES, William Pereira. **Banco de Dados.** São Paulo: Editora Érica, 2015.

\_\_\_\_\_. **Projetos de Sistemas Web***:* conceitos, estruturas, criação de banco de dados e ferramentas de desenvolvimento. São Paulo: Editora Érica, 2014.

ÁVILA, Ana Luiza; SPÍNOLA, Rodrigo Oliveira. Introdução à engenharia de requisitos. **Engenharia de Software Magazine,** v. 1, p. 46-52, 2007. Disponível em: <http://www.ebrito.com.br/profa-elaine/requisitos.pdf>. Acesso em: 26 mai. 2020.

BELL, Gavin. **Criando aplicações para redes sociais**. São Paulo: Novatec Editora, 2010.

DIANA, Juliana. **Redes sociais**, 2019. Disponível em: <https://www.todamateria.com.br/redes-sociais/>. Acesso em: 11 jun. 2020.

DIONISIO, Edson José. **PostgreSQL Tutorial**. DevMedia, 2015. Disponível em: <https://www.devmedia.com.br/postgresql-tutorial/33025>. Acesso em: 17 abr. 2020.

GASPAROTTO, Henrique. **SQL: aprenda a utilizar a chave primária e a chave estrangeira**, DevMedia. 2020. Disponível em: <https://www.devmedia.com.br/sql-aprenda-autilizar-a-chave-primaria-e-a-chave-estrangeira/37636 >. Acesso em: 20 jun. 2020.

GOULARTE, C. **CRUD com PHP:** de forma simples e fácil. [S.l.]: Código Master, 2016. Disponível em: <http://www.codigomaster.com.br/desenvolvimento/crud-com--php-deforma-simples-e-facil>. Acesso em: 17 jan. 2018.

GRUPO DE DESENVOLVIMENTO GLOBAL POSTGRESQL. Disponível em: <https://www.postgresql.org/about/>. Acesso em: 08 jun. 2020.

GRUPO PHP. **Manual do PHP**. Disponível em:  $\lt$ https://www.php.net/manual/pt BR/ >. Acesso em: 01 jun. 2020.

KURTZ, João. **Entenda a diferença entre Páginas e Grupos do Facebook**, TechTudo. 2013. Disponível em: <https://www.techtudo.com.br/artigos/noticia/2013/06/entendadiferenca-entre-paginas-e-grupos-do-facebook.html >. Acesso em: 20 out. 2020.

LEONI, Eduardo. **Olá Mundo**: programação PHP para iniciantes. 3. ed. Editora Leoni, 2015.

MILETTO, Evandro Manara; BERTAGNOLLI, Silvia de Castro. **Desenvolvimento de software II:** introdução ao desenvolvimento web com HTML, CSS, JavaScript e PHP. Porto Alegre: Bookman, 2014.

MORAES, Dênis de. **O ativismo digital**, 2001. Disponível em: <http://www.bocc.ubi.pt/pag/moraes-denis-ativismo-digital.html>. Acesso em: 28 mar. 2020.

MORAIS, Taís. **As redes sociais** – Facebook e Twitter – e suas influencias nos movimentos sociais. Brasília, 2013. 159 f. Dissertação (Mestrado em Comunicação). Universidade de Brasília.

O DILEMA DAS REDES. Direção: Jeff Orlowski. Estados Unidos: Netflix, 2020. 1 documentário (89 min).

SARAIVA, Maurício de Oliveira; BARRETO, Jeanine dos Santos. **Desenvolvimento de sistemas com PHP**. Porto Alegre: Grupo A, 2018.

SAYMON, Livyson. **A influência das redes sociais na comunicação humana**, 2018. Disponível em: <https://www.cesar.org.br/index.php/2018/08/27/a-influencia-das-redessociais-na-comunicacao-humana/>. Acesso em: 20 mar. 2020.

SILVEIRA, Sergio Amadeu. Ciberativismo: cultura hacker e o individualismo colaborativo. **Revista USP**, n. 86, p. 28-39, jun./ago. 2010. Disponível em: <https://www.revistas.usp.br/revusp/article/view/13811>. Acesso em: 26 mai. 2020.

SOARES, Walace. **PHP 5**: conceitos, programação e integração com banco de dados. São Paulo: Editora Érica, 2007.

RIBEIRO, Leandro. **O que é UML e Diagramas de Caso de Uso:** introdução prática à UML, DevMedia. 2012. Disponível em: <https://www.devmedia.com.br/o-que-e-uml-e-diagramasde-caso-de-uso-introducao-pratica-a-uml/23408>. Acesso em: 16 jun. 2020.

VENTURA, Plínio. **Entendendo o diagrama de atividades da UML**, 2016. Disponível em: <https://www.ateomomento.com.br/uml-diagrama-de-atividades/>. Acesso em: 12 ago. 2020.

VALE, Cristiano. **Criptografia MD5**, DevMedia. 2007. Disponível em: <https://www.devmedia.com.br/criptografia-md5/2944 >. Acesso em: 14 out. 2020.